# UNIVERZA V NOVI GORICI POSLOVNO-TEHNIŠKA FAKULTETA

# **VIRTUALIZACIJA OKOLJA ZA GOSTOVANJE SPLETNIH MEST**

# DIPLOMSKO DELO

**Iztok Saksida** 

Mentor: prof. dr. Bogdan Filipič

Nova Gorica, 2010

## **ZAHVALA**

Zahvaljujem se prof. dr. Bogdanu Filipiču, ki me je spodbujal in usmerjal pri izdelavi diplomskega dela. Zahvaljujem se tudi podjetju Business Solutions d.o.o. in zaposlenim v oddelku strojne opreme, ki so mi prijazno priskočili na pomoč, ko se je kaj zataknilo, in mi omogočili uporabo strojnih zmogljivosti za praktični del diplomskega dela. Zahvaljujem se tudi svoji družini, ki me je spodbujala in podpirala na celotni študijski poti.

## **NASLOV**

## **Virtualizacija okolja za gostovanje spletnih mest**

## **IZVLE**Č**EK**

Virtualizacija je skupno ime za vrsto tehnologij ter strojnih in programskih rešitev, ki prinašajo številne prednosti: večjo zanesljivost in odzivnost informacijskega sistema, poenostavljeno vodenje in nadziranje, boljšo izkoriščenost opreme, lažje in hitrejše nadgradnje ter enostavnejše varnostno shranjevanje. Virtualizacijo največ uporabljajo v strežniških okoljih, vse več pa se pojavlja tudi na namiznih računalnikih.

V diplomskem delu smo na virtualnem strežniku namestili programsko opremo za izdelavo in gostovanje spletnih mest Microsoft SharePoint. Virtualizacijo smo izvedli s programsko tehnologijo Microsoft Hyper-V. Praktično smo preizkusili delovanje virtualnega okolja ter na njem vzpostavili intranetno spletno mesto za potrebe manjšega podjetja. Virtualni strežnik smo uporabili tudi za gostovanje spletnega mesta.

Intranetno spletno mesto je doseglo zastavljen cilj, ta je predvsem hitrejši in enostavnejši pretok informacij znotraj podjetja. Virtualizacija se je izkazala kot odlično orodje za vzpostavitev več strežnikov na enem kosu strojne opreme in lahko poleg zunanjega izvajanja bistveno pripomore k varčevalnim ukrepom v podjetjih, ki potrebujejo tovrstno informacijsko podporo.

## **KLJU**Č**NE BESEDE**

virtualizacija, strežnik, gostovanje, intranet, spletno mesto, SharePoint, Hyper-V

## **TITLE**

### **Virtualization of a website hosting environment**

### **ABSTRACT**

Virtualization is a common name for a range of technologies, hardware and software solutions that bring many benefits. The benefits are: increased reliability and responsiveness of an information system, streamlined management and control, better utilization of hardware equipment, easier and faster upgrades, and simpler backup. Virtualization is mostly used in server environments, but the number of virtual machines increases in desktop computers as well.

In our study, we set up the Microsoft SharePoint software for creating and hosting web sites on a virtualized server. Virtualization was performed using the Microsoft Hyper-V technology. We have practically tested the virtualized environment and set up an intranet website for the needs of a small company. We used the virtual server also for hosting the intranet website.

The intranet website has reached its goal which is faster and easier flow of information within the company. Virtualization has proved as an excellent tool for setting up multiple servers on one piece of hardware equipment and, in addition to outsourcing, can significantly contribute to reducing the costs for information technologies in the companies that need this kind of information support.

## **KEYWORDS**

virtualization, server, hosting, intranet, website, SharePoint, Hyper-V

## **KAZALO**

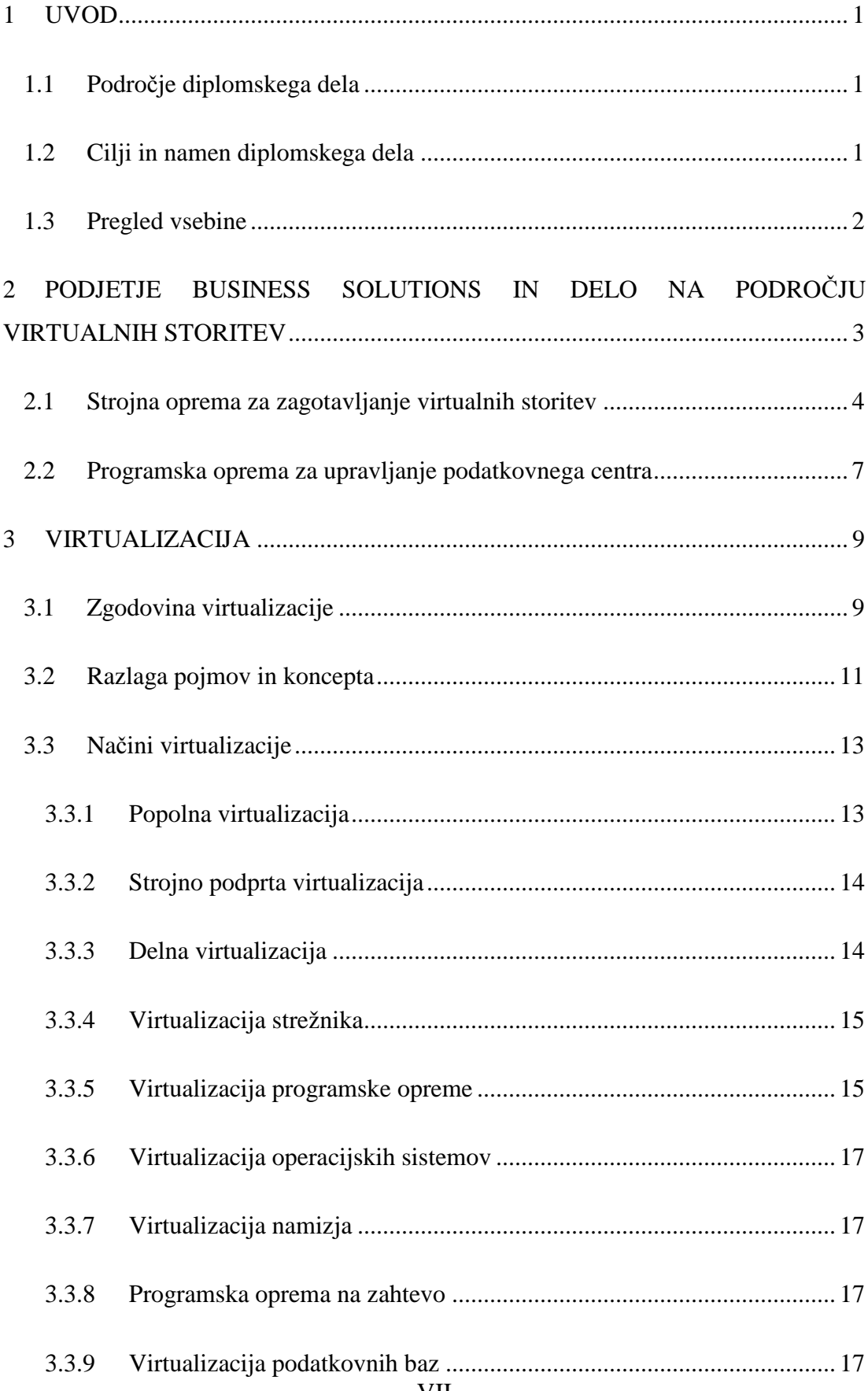

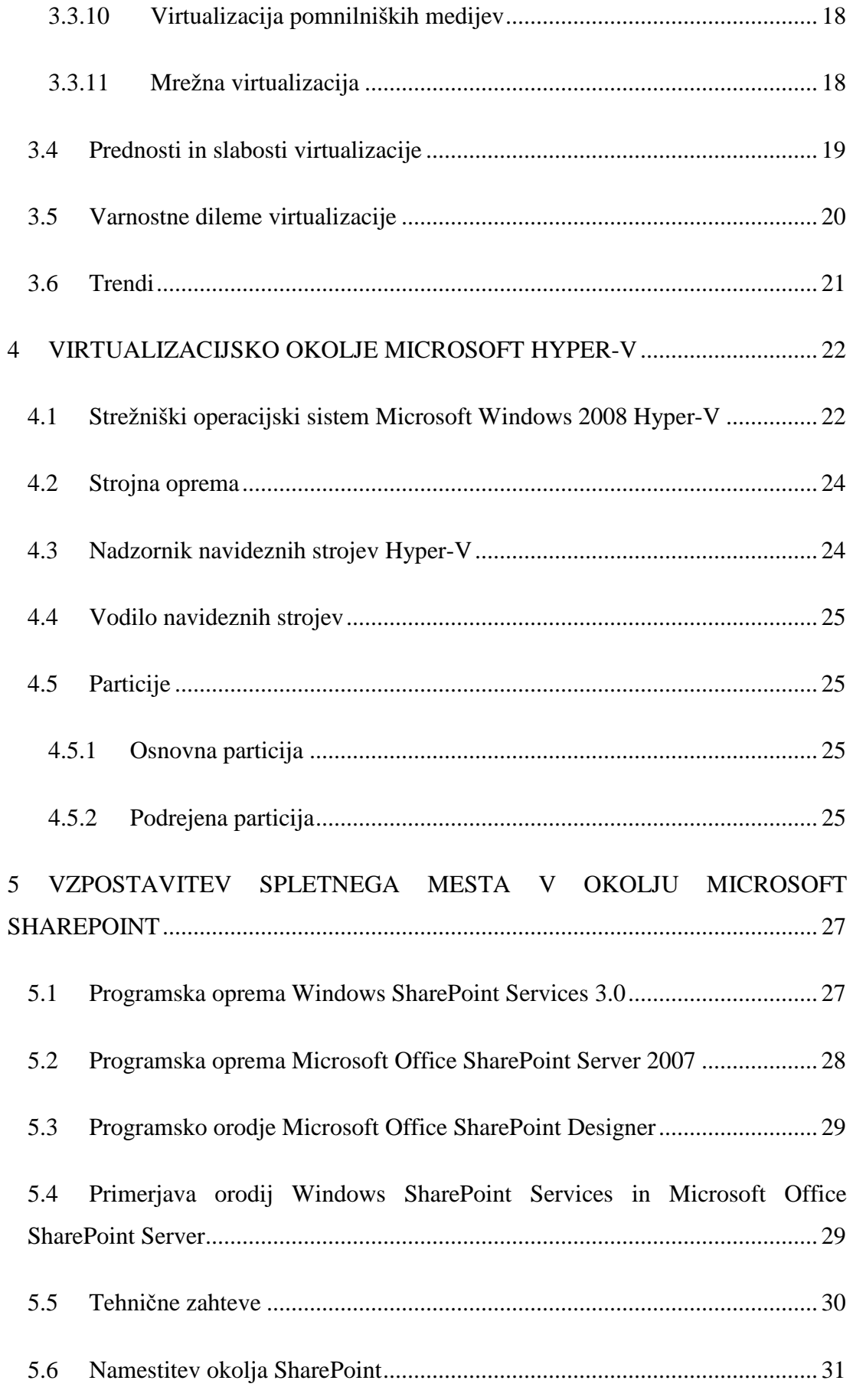

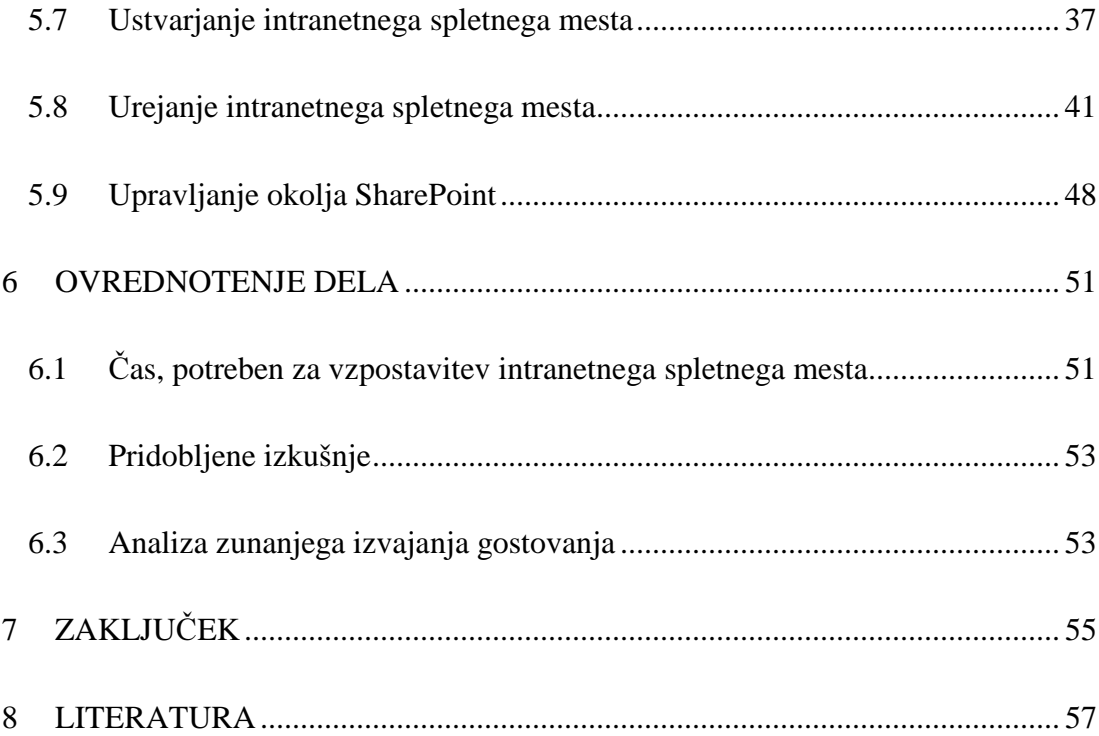

## **KAZALO SLIK**

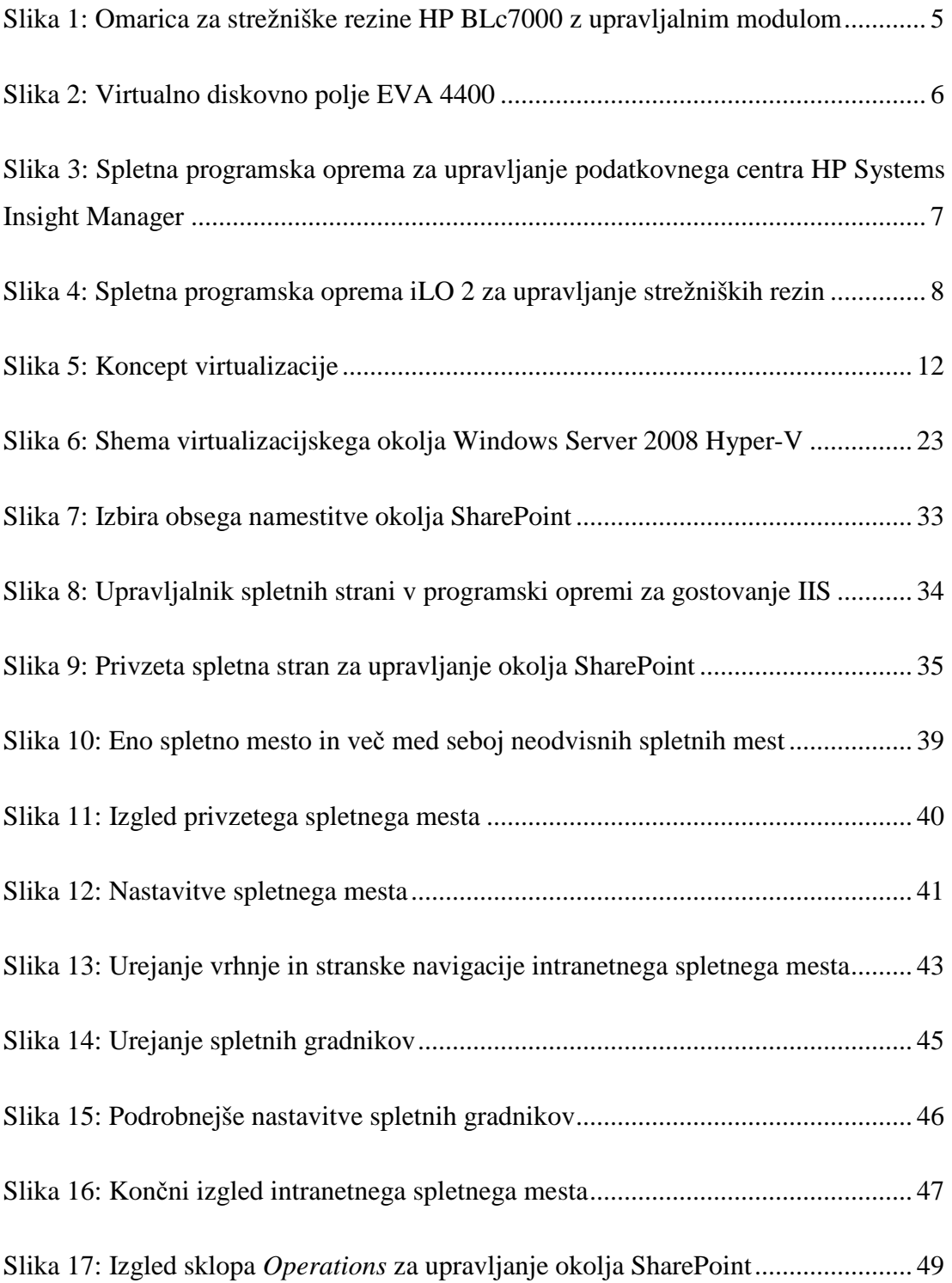

## **KAZALO TABEL**

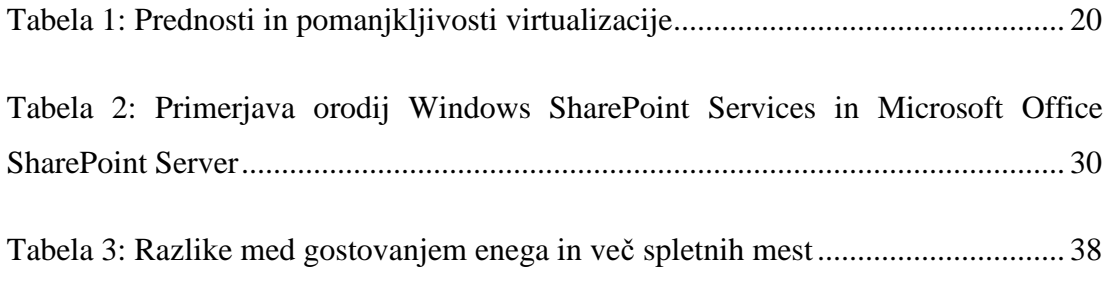

#### **1 UVOD**

Virtualizacija je v računalniškem svetu čedalje bolj popularna tehnologija in v podatkovnih centrih skoraj nujna. Poznana je že več desetletij, vendar sta se bliskovit razcvet programske opreme za virtualizacijo in njena množična uporaba začela šele pred nekaj leti. Virtualizacija omogoča, da na enem fizičnem računalniku, na katerem smo prej poganjali en operacijski sistem, zdaj poganjamo več med seboj ločenih operacijskih sistemov. Z virtualizacijo zadovoljujemo potrebo po vedno večjem številu samostojnih strežnikov. Manjše število fizičnih strežnikov in njihova večja izkoriščenost sta gotovo korak naprej v svetu, v katerem se je potrebno racionalno odločiti o vsakem porabljenem evru. Varčevanje pri energiji, fizičnem prostoru, strojni opremi, upravljanju in še marsičem drugem so tehtni razlogi za uvedbo virtualizacije.

Programska oprema za podporo poslovnih in informacijskih procesov v podjetju je v sodobnih poslovnih okoljih zelo dobrodošla. Pravilno zasnovano intranetno spletno mesto v podjetju lahko znatno izboljša komunikacijo, odločanje in obveščanje med zaposlenimi, kar med drugim pripomore tudi k večji storilnosti. V okviru diplomskega dela smo z uporabo programske opreme Microsoft SharePoint razvili intranetno spletno mesto, ki gostuje na virtualnem strežniku.

#### **1.1 Podro**č**je diplomskega dela**

Področje dela je preizkušanje in razumevanje programske opreme Microsoft Windows Hyper-V za virtualizacijo operacijskih sistemov, ki so namenjeni strežniški rabi. Preizkusili smo tudi programsko opremo Microsoft SharePoint za izboljšanje komunikacije med zaposlenimi v podjetju, s katero smo izdelali in na virtualnem strežniku gostili intranetno spletno mesto podjetja.

#### **1.2 Cilji in namen diplomskega dela**

Glavni cilj diplomskega dela je seznaniti se z napredno tehnologijo virtualizacije kot sodobnim načinom informacijske podpore poslovanja podjetij in jo preizkusiti na konkretnem primeru. Preučili smo različne načine virtualizacije ter prednosti in slabosti teh načinov. V nadaljevanju smo preizkusili programsko opremo za virtualizacijo podjetja Microsoft in program Microsoft SharePoint za učinkovito podporo komunikaciji in sodelovanju zaposlenih v podjetju. Izdelali in predstavili smo takšno spletno mesto, ki gostuje na virtualnem strežniku. V ta namen smo vzpostavili virtualno strežniško okolje, na njem namestili uporabniško programsko opremo in preizkusili delovanje celote v praksi. Vsa uporabljena programska oprema prihaja iz ameriške programerske hiše Microsoft.

#### **1.3 Pregled vsebine**

V drugem poglavju predstavljamo podjetje Business Solutions in njihov strežnik, na katerem smo vzpostavili virtualno okolje. V tretjem poglavju opisujemo zgodovino virtualizacije, princip delovanja in naštejemo načine uporabe virtualizacije. Poudarimo tudi prednosti in slabosti ter varnostne dileme uporabe virtualizacije. V četrtem poglavju predstavljamo virtualizacijsko okolje Microsoft Windows Hyper-V, njegove zahteve za strojno opremo in podrobneje opisujemo glavne značilnosti tega okolja. V petem poglavju preidemo na praktičen del diplomskega dela, ki vključuje uporabo okolja za vzpostavitev spletnih mest Microsoft SharePoint. Predstavimo glavne značilnosti, tehnične zahteve, potek namestitve, potek ustvarjanja in urejanja intranetnih spletnih mest v okolju SharePoint. Podrobno predstavimo potek izdelave in končni izgled testnega intranetnega spletnega mesta za namišljeno testno podjetje IZS d.o.o. V zadnjem, šestem poglavju ovrednotimo čas izdelave spletnega mesta in predstavimo izkušnje, ki smo jih pridobili pri izdelavi diplomskega dela.

# **2 PODJETJE BUSINESS SOLUTIONS IN DELO NA PODRO**Č**JU VIRTUALNIH STORITEV**

Podjetje Business Solutions d.o.o. s sedežem v Solkanu je bilo ustanovljeno leta 2000 z vizijo, da postane kakovosten razvijalec programske opreme in ponudnik sodobnih informacijskih rešitev za podjetja. Glavne dejavnosti podjetja so (Predstavitveno pismo podjetja Business Solutions, 2009):

- svetovanje, implementacija in podpora poslovnih informacijskih sistemov Microsoft Business Solutions NAV (prej Navision) in SAP All-in-one,
- razvoj integriranih vertikalnih rešitev in horizontalnih funkcionalnosti v sistemu Microsoft Business Solutions NAV (prej Navision),
- razvoj specializirane programske opreme po naročilu,
- analize informacijskih sistemov, poslovnih procesov in poslovnih funkcij,
- sistemsko integriranje,
- vzdrževanje poslovnih računalniških sistemov,
- prodaja in postavitev strojne računalniške opreme,
- postavitev celovitih računalniških sistemov v omrežjih LAN (angl. Local Area Network), intranet, internet in ekstranet,
- postavitev sistemov za varnost podatkov,
- obdelava podatkov,
- zunanje izvajanje (angl. outsourcing) strojne in programske opreme.

Business Solutions zaposluje 26 mladih visoko izobraženih vrhunskih strokovnjakov, ki se stalno izpopolnjujejo in redno izobražujejo tako doma kot v tujini. Izobražujejo se o novih tehnologijah in sistemih, saj ima podjetje jasno vizijo postati center za informatiko in računalništvo.

V zadnjih letih je tehnologija virtualizacije nezadržno prodrla v Slovenijo in tudi v podjetje Business Solutions. V podjetju se trudijo nove tehnologije čim hitreje vpeljati in si tako zagotoviti konkurenčno prednost na trgu računalniških storitev. Tako so se leta 2009 po predhodnem preizkušanju odločili vpeljati virtualizacijo tudi v lastno strežniško infrastrukturo. Začelo se je z nakupom zmogljivega podatkovnega centra, na katerem s tehnologijo virtualizacije gostijo veliko namenskih strežnikov za potrebe podjetja in storitve zunanjega izvajanja. Zunanje izvajanje je način poslovanja, katerega se poslužuje vedno več manjših podjetij. Zunanje izvajanje pomeni, da manjša podjetja ne upravljajo svoje strojne in programske opreme, ampak jo za denarno nadomestilo najamejo pri ponudniku teh storitev. Na ta način se podjetja izognejo nakupu, implementaciji in vzdrževanju opreme in to prepustijo strokovnjakom v podjetju ponudniku teh storitev (Bevc, 2009).

#### **2.1 Strojna oprema za zagotavljanje virtualnih storitev**

Zaradi začetka trženja zunanjega izvajanja strojne in predvsem programske opreme za naročnike se je v podjetju Business Solutions pojavila potreba po zmogljivem strežniku. Tako je podjetje kupilo visoko zmogljiv strežnik proizvajalca Hewlett-Packard (HP), ki temelji na strežniških rezinah (angl. blade system) in virtualnem diskovnem polju EVA (angl. Enteprise Virtual Array).

V številnih podjetjih menijo, da je tehnologija rezin prezapletena ali predraga za njihove potrebe. V resnici pa je popolnoma drugače. Rezine dobro služijo velikim in srednjim podjetjem, saj njihova visoka gostota omogoča učinkovitejši izkoristek prostora v podatkovnem centru. Rezine zavzamejo manj površine kot primerljive rešitve s strežniškimi omarami, zaradi česar jih je laže uvesti in vzdrževati. Njihove glavne prednosti pa so preprostost, prilagodljivost in dostopnost.

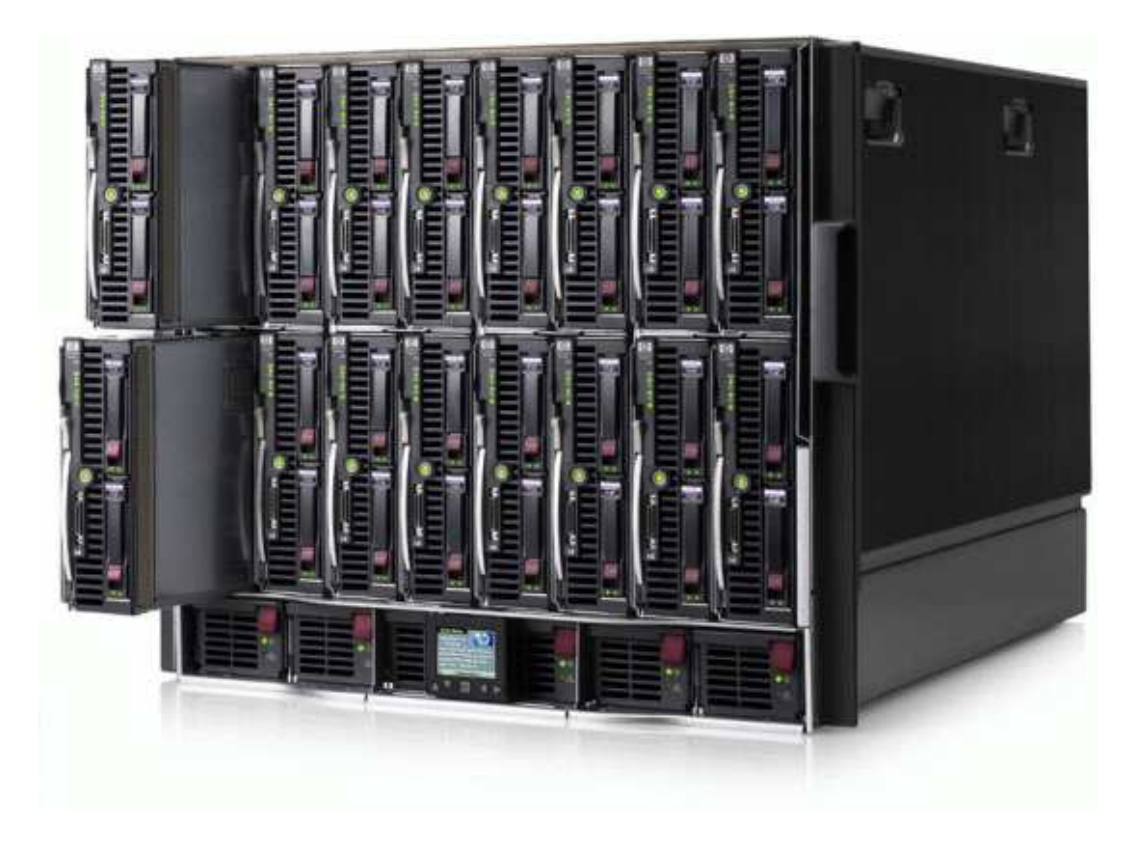

Slika 1: Omarica za strežniške rezine HP BLc7000 z upravljalnim modulom

Strežniške rezine (kompakten strežnik, ki ima enega ali več procesorjev, pomnilnik, omrežne kable in stikala), omara kot jo vidimo na sliki 1 in vse ostale komponente integrirane omarice delujejo skupaj kot učinkovita celota, ki povečuje učinkovitost in zmanjšuje stroške delovanja posameznih strežniških omar. Dodajanje strežnikov v okolje rezin je zaradi oblikovanja omarice lažje in vzame veliko manj časa kot razširitev okolja običajnih strežniških omar. Nadgrajevanje in zamenjava strežniške rezine ne zahtevata ponovnega napeljevanja kablov in ne povzročata motenj preostalega sistema. Strežniške rezine si napajanje in okolje SAN (angl. Storage Area Network) za shranjevanje podatkov delijo z ostalimi strežniškimi rezinami v ohišju. Centraliziran skupni sistem porazdelitve električnega napajanja in hlajenja zagotavlja, da strežniške rezine zmanjšajo stroške električne energije za delovanje in hlajenje komponent.

V sistemih strežniških rezin je velik del podvojene strojne opreme že vgrajen. Redundantna strojna oprema prevzame delovanje ob odpovedi glavne strojne opreme. Ti sistemi imajo na primer dvojna stikala, redundantne sisteme napajanja, redundantne podatkovne poti SAN in redundantne ventilatorje za hlajenje komponent. Po zagotovilih proizvajalca HP dosegajo okolja strežniških rezin kar 99,99% razpoložljivost (HP BladeSystem, 2010).

Ker strežniške rezine omogočajo navidezna okolja s kapaciteto, ki se jo lahko dinamično porazdeli in enostavno upravlja, so rezine dober kandidat za podatkovne centre, ki delujejo 24 ur na dan, vse dni v tednu (Saksida, 2009).

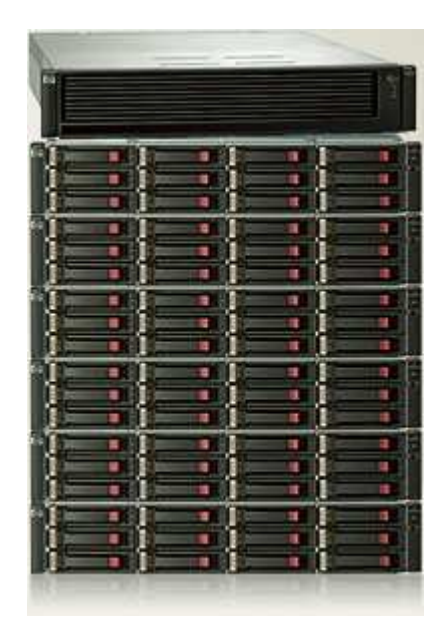

Slika 2: Virtualno diskovno polje EVA 4400

Naslednja pomembna komponenta strežnika je virtualno diskovno polje StorageWorks 4400 Enterprise Virtual Array (EVA) podjetja HP, ki je preprosto za upravljanje in kot tako posebej zasnovano za srednje velike organizacije, ki želijo zmanjšati stroške in se delno izogniti zahtevnosti uvedbe omrežij SAN. Diskovno polje, kot ga vidimo na sliki 2, je idealno za strežnike HP BladeSystem, HP ProLiant in HP Integrity. Uporabnikom nudi zaključeno rešitev, v kateri se sistemi za shranjevanje podatkov in strežniki upravljajo preko enotnega orodja. Diskovno polje EVA 4400 vključuje nekatere virtualizacijske zmožnosti, ki so bile doslej na voljo le pri izdelkih najvišjega cenovnega razreda. Opremljeno je s podvojeno strojno opremo, kar omogoča visoko zmogljivost in razpoložljivost, podpira pa tudi programsko opremo za lokalno in oddaljeno podvajanje podatkov. S tem odpravlja možnost odpovedi in pomaga zagotoviti najvišjo stopnjo razpoložljivosti in varnosti. Sistem EVA 4400 je mogoče razširiti z največ 96 diski, ki skupaj

ponujajo do 96 TB pomnilniškega prostora. Sistem je opremljen tudi s podporo za omrežja SAN in stikali s hitrostjo 8 Gb/s (Saksida, 2009).

## **2.2 Programska oprema za upravljanje podatkovnega centra**

Programska oprema za upravljanje podatkovnega centra, imenovana HP Systems Insight Manager, je ključna komponenta delovanja strežniških rezin. Spremlja, kje v omari so nameščeni fizični viri, nadzoruje delovanje in omogoča skrbnikom enostavno uvajanje, konfiguriranje in upravljanje strežnika. Operativni prihranki so veliki, saj so v nekaterih primerih podjetjem omogočili, da podvojijo število virov, ki jih upravlja vsak od njihovih skrbnikov. Grafično podobo okna spletne programske opreme vidimo na sliki 3.

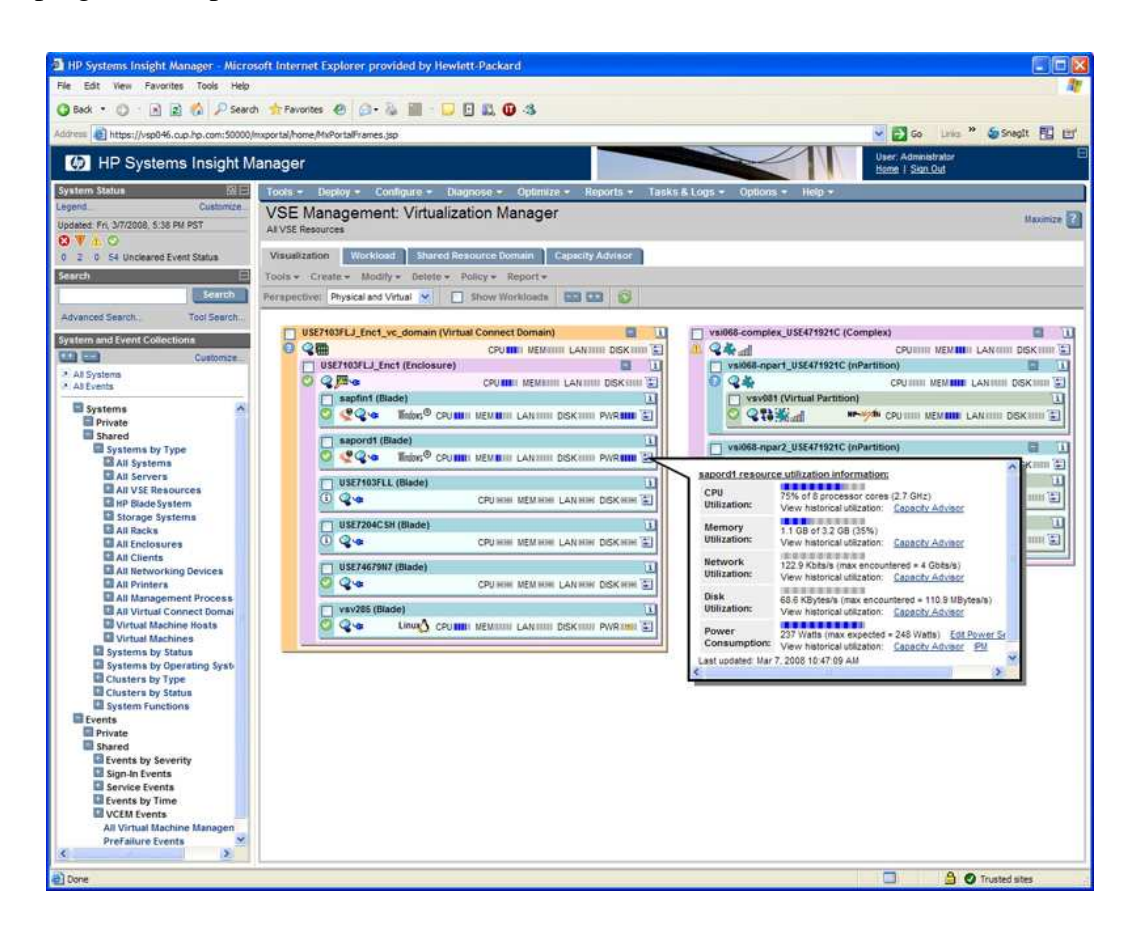

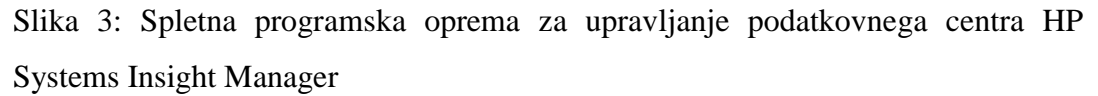

Tipkovnica, zaslon in miška niso potrebni, saj upravljanje strežniških rezin v celoti poteka preko grafičnega vmesnika spletne programske opreme. Preko grafičnega vmesnika lahko skrbnik hitro ustvari in uvede vire ter programska okolja.

Upravljanje je mogoče tudi na daljavo, kar pomeni, da na oddaljeno lokacijo ni potrebno pošiljati usposobljenega osebja.

Napredna funkcionalnost iLO (angl. Integrated Lights-Out) je standardna zmožnost strežniških rezin. Ta poleg grafičnega dostopa do zaslona, tipkovnice in miške gostiteljskega strežnika vključuje tudi možnost navidezne CD in disketne enote. Spletna programska oprema iLO, kot vidimo na sliki 4, omogoča enostavno upravljanje strežnika (Saksida, 2009).

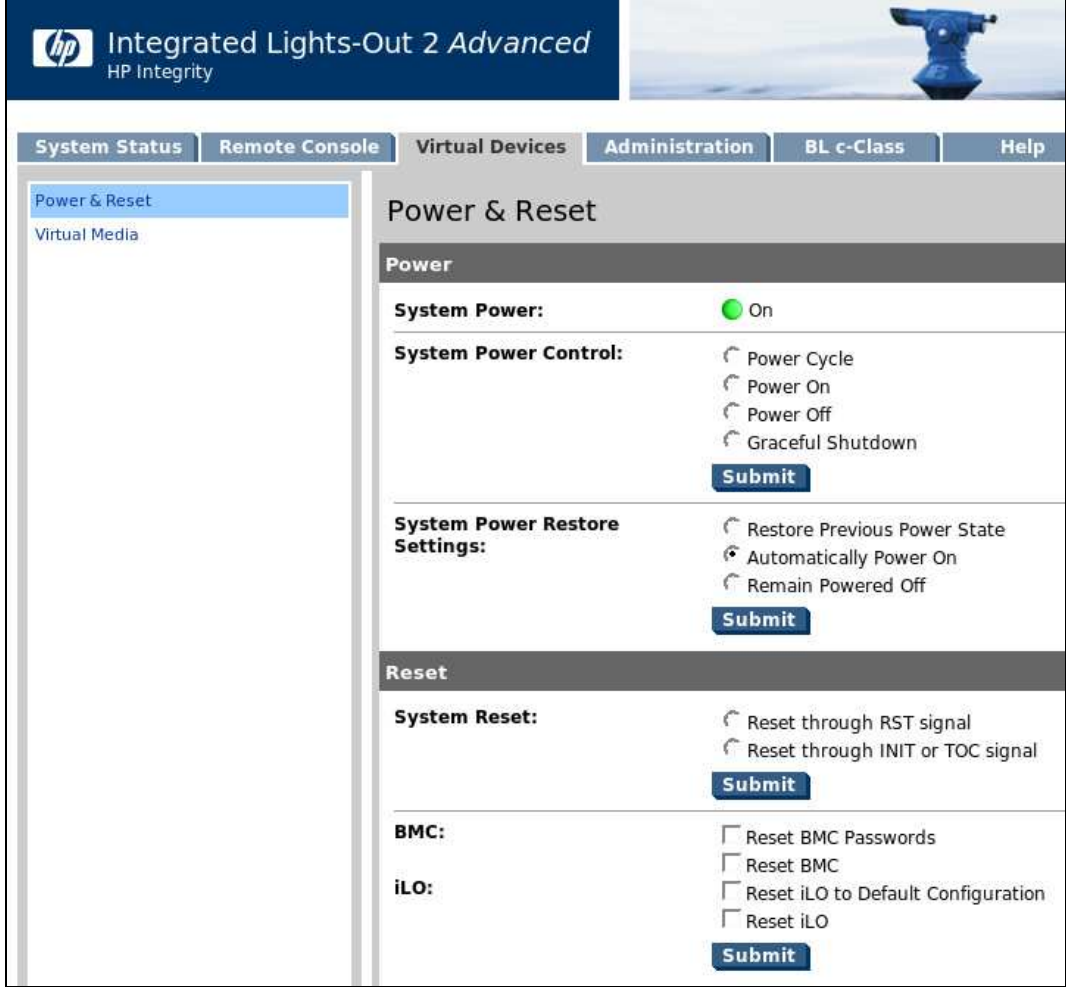

Slika 4: Spletna programska oprema iLO 2 za upravljanje strežniških rezin

#### **3 VIRTUALIZACIJA**

Virtualizacija je čedalje popularnejša računalniška tehnologija, ki je poznana že več desetletij, vendar sta se hitra širitev programske opreme za virtualizacijo in njena množična uporaba začeli šele pred nekaj leti. Virtualizacija omogoča, da na enem fizičnem računalniku poganjamo več med seboj ločenih operacijskih sistemov. Z virtualizacijo zadovoljujemo potrebo po vedno večjem številu samostojnih strežnikov.

#### **3.1 Zgodovina virtualizacije**

Ideja o virtualizaciji računalniških sistemov ni nova, saj se je zasnova rodila že v 60-ih letih prejšnjega stoletja pri podjetju IBM. Razvoj se je začel, ker so hoteli z virtualizacijo razdeliti velike delovne postaje na več manjših navideznih delov strojne opreme in tako dosegati boljši izkoristek razpoložljive strojne opreme. Za tisti čas je bilo to še posebej pomembno, saj so s tem želeli upravičiti visoke stroške delovnih postaj, kar bi jim z višjim izkoristkom vsekakor laže uspelo. Tako so pričeli s prvimi poskusi na projektu z imenom M44/44X. Arhitektura tega računalniškega sistema je temeljila na virtualnih napravah, pri čemer je bila glavna naprava računalnik IBM 7044 (M44), vsaka izmed virtualnih naprav pa je bila poskusna slika glavne (44X). Naslovni prostor naprave 44X se je tako nahajal v spominski hierarhiji M44 in si tako z njo delil fizično strojno opremo. Takrat so iznašli tudi pojem hipervizor (nadzornik navideznih računalnikov), ki označuje program oziroma operacijski sistem, ki omogoča poganjanje in nadzor drugih virtualnih operacijskih sistemov. Pojem hipervizor je nadgradnja pojma supervizor, kot so takrat imenovali operacijske sisteme na centralnih računalnikih. Podjetje IBM je bilo gonilna sila na tem področju in je v tistem času zelo zaznamovalo proces virtualizacije, zato mu lahko pripišemo veliko zaslug za razvoj virtualizacije. Leta 1967 je IBM razvil strojno opremo CP-40, ki je bila sposobna podpirati štirinajst virtualnih strojev, od katerih je imel vsak na razpolago 256 KB navideznega pomnilnika. Računalniku CP-40 so sledile novejše verzije, ki so počasi prinašale nove izboljšave na področju spomina, hitrosti in stabilnosti.

V času med letoma 1974 in 1987 je virtualizacija nekoliko zamrla, predvsem zaradi pocenitve sistemov x86 (procesorska arhitektura, ki jo danes uporablja večina računalnikov), vse do razširitve interneta in s tem potrebe po povečani zmogljivosti strežniških sistemov. To je bila priložnost za preboj podjetja VMware, ki je konec 90-ih let prejšnjega stoletja, natančneje 2. februarja 1999, predstavilo prvo komercialno programsko rešitev za virtualizacijo na sistemih x86, imenovano VMware Virtual Platform. V tem času so postopek, ki so ga uporabili za virtualizacijo, tudi uradno zaščitili s patentom na ameriškem uradu za patentiranje. Podjetje je tudi danes vodilno na tem področju. Razvoj se je od tu dalje nadaljeval, a vse do leta 2005 z nekoliko zmanjšanim tempom. Omeniti velja še podjetje Connectix, ki je že leta 1997 izdalo prvo različico programske opreme Virtual PC za računalniške sisteme Macintosh. Program je prevajal ukaze navideznega procesorja arhitekture Intel x86 v ukaze za računalnik Macintosh Power PC*.* To še ni bila virtualizacija, kot jo poznamo danes, rekli bi lahko, da je šlo za emulacijo, toda uspeh je bil pomemben predvsem s stališča napredka, saj so izkušnje iz programske opreme Virtual PC uporabili v nadaljnjem razvoju pravih virtualizacijskih programov. Leta 2003 je podjetje kupil Microsoft, ki je s tem pridobil tudi program Virtual PC in tako dosegel pomemben preboj na področju virtualizacijskih tehnologij. V tem času spoznanje, koliko lahko virtualizacija doprinese k boljšemu izkoristku sistema, še ni bilo tako razširjeno, zato Microsoft programu Virtual PC sprva ni posvečal posebne pozornosti. Kasneje ga je nekoliko posodobil in opremil z novo letnico ter ga izdal pod imenom Virtual PC 2004. V tem času je podjetje VMware agresivno promoviralo svoje okolje za virtualizacijo VMware Workstation in tako na tem področju prevzelo precejšen tržni delež.

V letu 2005 so tako domači kot tudi poslovni uporabniki začeli kazati veliko zanimanje za virtualizacijo, zato je Microsoft pohitel in v naslednjem letu izdal na programski opremi Virtual PC 2004 temelječ sistem za upravljanje virtualnih strežnikov Virtual Server 2005. S tem sodobnejšim izdelkom je spet pridobil nekaj več zaupanja pri uporabnikih. Toda tako standardna kot poslovna izdaja sta bili plačljivi, kar je predstavljalo veliko slabost. VMware je namreč v tem času že začel ponujati svoj brezplačni VMware Server za mala in srednje velika podjetja. Microsoft je na to odgovoril v letu 2006, ko je izdal brezplačno programsko opremo Virtual Server 2005 R2. Danes obe podjetji delata na močnih orodjih za upravljanje navideznih strežnikov, ki bodo pomembno vplivali na postavitev

mejnikov učinkovitosti virtualne infrastrukture, ne le danes, pač pa tudi v prihodnosti (Hardware virtualization, 2010; IBM CP-40, 2010; Rose, 2004).

Glede na podatke lahko sklepamo, da je v letu 2005 virtualizacija zopet doživela svoj razcvet in se prebila v ospredje modernih računalniških tehnologij. V tem času sta povečano povpraševanje za svoj preboj poleg Microsofta izkoristili še podjetje Platespin in odprtokodni Xen. Po zadnjih raziskavah v svetu 75 % podjetij z vsaj 500 zaposlenimi namešča virtualne strežnike, saj želijo bolje izkoristiti obstoječe strojne zmogljivosti. Virtualizacija je tako po mnenju mnogih danes ena izmed najbolj obetavnih računalniških tehnologij. Analitiki menijo, da bo v bližnji prihodnosti virtualnih kar polovica računalniških sistemov. Tako danes že veliko razvijalcev strojne in programske opreme v svoje izdelke vgrajuje podporo virtualizaciji in se pripravlja na virtualno prihodnost (Claybrook, 2006).

#### **3.2 Razlaga pojmov in koncepta**

Virtualizacijo lahko opišemo kot postopek, pri katerem na enem kosu strojne opreme, ki je navadno strežnik ali delovna postaja, poganjamo več navideznih delovnih postaj ali strežnikov. Koncept delovanje več navideznih naprav na enem fizičnem strežniku lahko vidimo na sliki 5. Pri tem lahko različne virtualne naprave poganjajo več različnih operacijskih sistemov in programov na enem samem fizičnem računalniku.

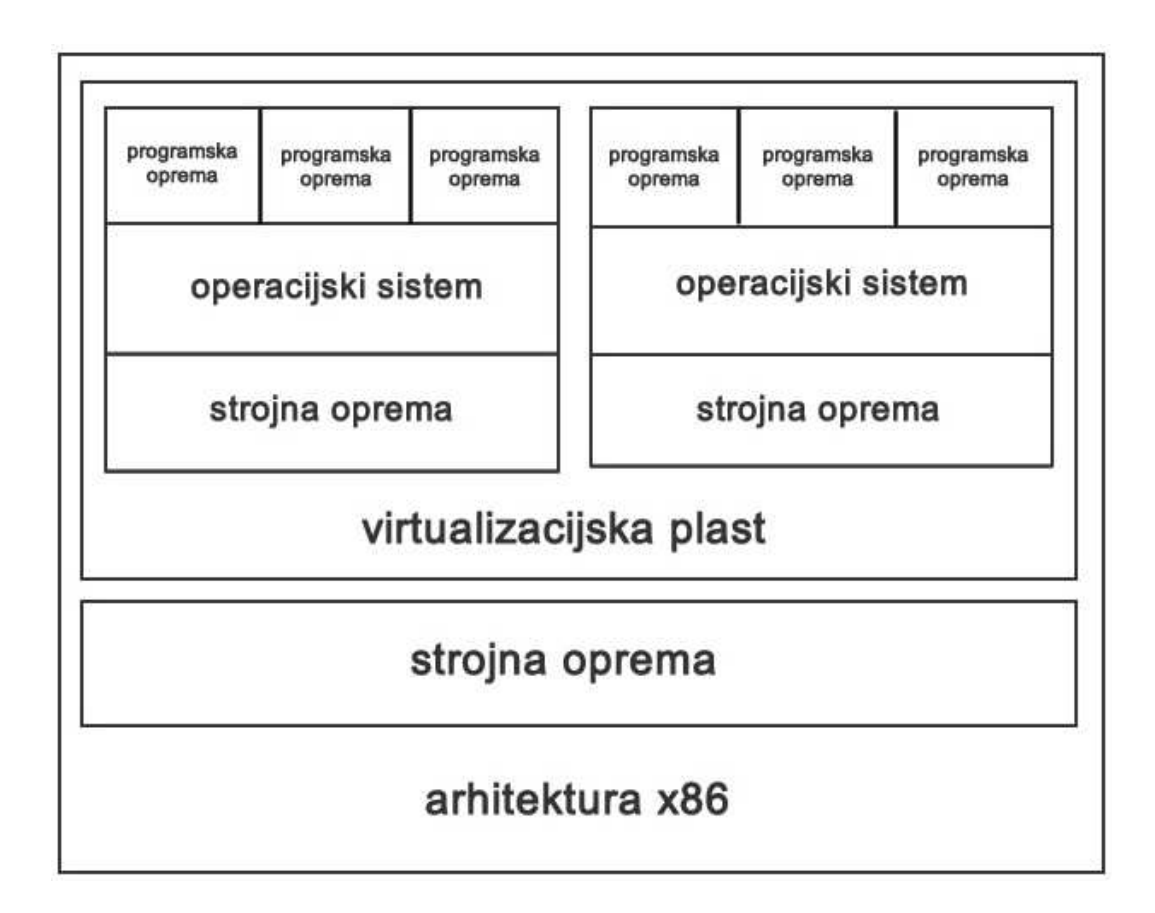

Slika 5: Koncept virtualizacije

Virtualna naprava je tesno izolirana programska shramba, ki poganja svoj operacijski sistem in programe, kot da bi šlo za računalnik v fizični obliki. Operacijski sistem ne more razlikovati med navidezno in fizično prisotno napravo. Tega prav tako ne razlikujejo programi in drugi računalniki v mreži. Tudi sama virtualna naprava deluje, kot da bi bila samostojen fizični računalnik. Vseeno pa je virtualni računalnik le skupek kode in sam po sebi poleg obstoječe strojne opreme za delovanje ne potrebuje nobene dodatne strojne opreme. Tako kot pravi fizični računalnik tudi navidezni poganja svoj operacijski sistem in programe ter ima vse komponente, ki jih najdemo v pravem fizičnem računalniku. Posledica tega je, da je tak sistem popolnoma združljiv z vsemi operacijskimi sistemi x86 in tako lahko poganja vse programe, ki delujejo na pravem fizičnem računalniku.

Medtem ko si več virtualnih naprav lahko deli fizične komponente enega računalnika, pa te vendarle ostajajo popolnoma ločene druga od druge, kot da bi šlo za več fizično ločenih sistemov. Prednost tega je, da v kolikor odpove ena izmed virtualnih naprav, ostale še vedno nemoteno delujejo naprej. Izolacija in

medsebojna neodvisnost sta torej pomembna razloga, zakaj sta razpoložljivost in varnost programov, ki tečejo na virtualnih napravah, lahko precej višji od tistih, ki tečejo v tradicionalnih nevirtualnih sistemih.

Pomembna lastnost delovanja navideznih naprav je tudi njihova prenosljivost. To pomeni, da lahko navidezni sistem z vso navidezno strojno opremo preprosto kopiramo iz enega računalniškega sistema na drugega, brez večjih zapletov, kot jih poznamo iz tradicionalnih sistemov. Tako lahko dejansko nosimo celoten sistem s seboj na USB ključu, kar je marsikdaj zelo priročno, še posebej v kolikor vemo, da so naše virtualne naprave praktično popolnoma neodvisne od strojne opreme, ki jih poganja. Strojna neodvisnost pomeni tudi, da lahko na virtualnih napravah sočasno poganjamo različne operacijske sisteme. Tako lahko na enem fizičnem računalniku v praksi dosežemo višjo prilagodljivost, stabilnost, izkoristek in varnost. Ločimo več vrst virtualizacije, a v grobem ta opis velja za vse načine (Ruest in Ruest, 2009).

#### **3.3 Na**č**ini virtualizacije**

Čeprav obstaja veliko načinov virtualizacije, jih širša strokovna javnost v grobem deli na šest področij, in sicer virtualizacija operacijskega sistema, strežniška virtualizacija, virtualizacija programske opreme, virtualizacija delovnega namizja, virtualizacija podatkovne baze in programska oprema na zahtevo. Opise naslednjih treh načinov virtualizacije povzemamo po (Hardware virtualization, 2010).

#### **3.3.1 Popolna virtualizacija**

Pri popolni virtualizaciji virtualni računalnik simulira dovolj strojne opreme, da se lahko nemodificiran odjemalčev operacijski sistem (z nizom enakih navodil) zažene popolnoma ločeno. Ta pristop so razvili leta 1966 z napravama podjetja IBM CP-40 in CP-67, predhodnikoma družine VM (angl. Virtual Machine). V ta način virtualizacije lahko uvrstimo še programsko opremo Parallels Workstation, Parallels Desktop for Mac, VirtualBox, Virtual Iron, Oracle VM, Virtual PC, Virtual Server, Hyper-V, Vmware Workstation, Vmware Server (prej GSX Server), Mac-on-Linux, Win4BSD, Win3Lin Pro in druge.

#### **3.3.2 Strojno podprta virtualizacija**

Pri strojno podprti virtualizaciji strojna oprema zagotavlja arhitekturno podporo, ki olajšuje gradnjo virtualne naprave in omogoča ločeno zaganjanje odjemalčevega operacijskega sistema. Strojno podprta virtualizacija je bila prvič predstavljena na računalniku IBM System/370 leta 1972, skupaj s prvim virtualnim operacijskim sistemom VM/370. V letih 2005 in 2006 sta podjetji Intel in AMD nadgradili strojno opremo za podporo virtualizaciji. Primeri virtualizacijskih programov, prilagojenih za takšno strojno opremo, so KVM Linux, VMware Workstation, VMware Fusion, Microsoft Virtual PC, Xen, Parallels Desktop for Mac, VirtualBox in Parallels Workstation.

Računalniški sistemi z integrirano tehnologijo za virtualizacijo:

- x86 (in x86-64), AMD-V (prej znan kot Pacifica), Intel VT (prej znan kot Vanderpool),
- IOMMU (implementacija proizvajalcev Intel in AMD),
- Power Architecture (IBM, Power.org),
- Virtage (Hitachi),
- UltraSPARC T1, T2 in T2+ (Sun Microsystems).

#### **3.3.3 Delna virtualizacija**

Pri delni virtualizaciji virtualna naprava simulira več primerkov mnogih (vendar ne vseh) osnovnih okolij strojne opreme, še posebej naslovnih prostorov. Takšno okolje podpira delitev virov in ločitev procesov, vendar ne omogoča ločenih operacijskih sistemov odjemalcev. Čeprav delne virtualizacije same po sebi ne smatrajo za navidezni stroj, pa je bil to pomemben pristop v preteklosti in je bil uporabljen v sistemih strojne opreme, kot so bili CTSS, eksperimentalni IBM M44/44X, MVS in Commodore 64. Tudi mnogi novejši sistemi, kot sta operacijski sistem Windows in odprtokodni operacijski sistem Linux, uporabljajo podoben pristop.

#### **3.3.4 Virtualizacija strežnika**

Virtualizacija strežnika se izvaja na določeni strojni opremi s strani gostiteljeve programske opreme (nadzorni program), ki ustvarja simulirano računalniško okolje za odjemalčevo programsko opremo. Odjemalčeva programska oprema se nato obnaša popolnoma enako kot na običajnem računalniku, z nekaj drugačnimi smernicami. Dostop do sistemskih virov, kot so omrežja, zaslon, tipkovnica in diski, se običajno upravlja v bolj omejenem obsegu, kot dodeljevanje procesorskih in pomnilniških virov. Odjemalcem se pogosto omeji dostop do specifičnih perifernih naprav, ali pa se skladno s politiko dostopa do strojne opreme, ki jo izvaja gostitelj, omejijo le njihove funkcionalnosti.

Tak način virtualizacije imenujemo tudi paravirtualizacija. Med vidnejše predstavnike programske opreme za strežniško paravirtualizacijo spadajo VMware, VMware ESX Server in Xen (Virtualization Overview, 2009).

#### **3.3.5 Virtualizacija programske opreme**

Virtualizacija programske opreme je programska tehnologija, ki izboljšuje prenosljivost, obvladljivost in združljivost programov z izločitvijo iz operacijskega sistema, v katerem se izvajajo. Takšni programi niso nameščeni v tradicionalnem smislu, čeprav se izvajajo popolnoma enako kot klasični programi. Ob zagonu so evidentirani, kot da se neposredno povezujejo z originalnim operacijskim sistemom in vsemi viri, ki jih ta upravlja. Virtualizacija programske opreme se razlikuje od virtualizacije operacijskih sistemov v tem, da slednja virtualizira celoten operacijski sistem in ne le posameznih programov.

Omenjena virtualizacija programov se uporablja v sodobnih operacijskih sistemih, kot so Microsoft Windows in Linux. Na primer, program IniFileMappings je bil uveden z operacijskim sistemom Windows NT za virtualizacijo starih konfiguracijskih datotek, ki so bile prvotno napisane za Windows 3.1. Podobno danes operacijski sistem Windows Vista izvaja implementacijo omenjenih datotek in virtualizacijo registra, tako da starejši programi, ki poskušajo zapisati podatke v sistemsko mesto, ki je bilo zapisljivo v starejših različicah operacijskega sistema Windows, lahko delujejo na novem sistemu brez obveznosti programa po višjih varnostnih zahtevah.

Popolna virtualizacija programske opreme na drugi strani zahteva uporabo virtualizacijske plasti. Ta plast mora biti nameščena na računalniku, s čimer se prestrežejo vse datotečne operacije in operacije registra virtualnih programov in se nato transparentno preusmerijo na virtualno lokacijo. Program pri takšnem izvajanju ne zaznava, da dejansko dostopa do virtualnih in ne fizičnih virov. Tako lahko programi z veliko odvisnimi datotekami in nastavitvami s preusmerjanjem vseh vhodov in izhodov na določeno fizično datoteko postanejo prenosni. Takšno tehnologijo za operacijski sistem Windows omogočajo na primer programi Install Free, Citrix XenApp, Novel ZENworks Application Virtualization, Endeavors Technologies Application Jukebox, Microsoft Application Virtualization, Software Virtualization Solution in VMware ThinApp.

Tehnologije, ki jih lahko obravnavamo pod pojmom virtualizacija programske opreme, so naslednje (Application virtualization, 2010):

- Pretakanje programske opreme (angl. application streaming): Programska oprema je podana v paketu, ki lahko vključuje podskupino operacijskih datotek in konfiguracij. Zagon paketa od odjemalca zahteva namestitev določene programske opreme. Paketi so navadno dostavljeni preko protokolov, kot so HTTP (angl. HyperText Transfer Protocol) ali RTSP (angl. Real Time Streaming Protocol). Virtualizacija programov se pogosto združuje s pretočnimi tehnologijami, s čimer se zagotavlja programska oprema na zahtevo.
- Namizna virtualizacija (angl. Virtual Desktop Infrastructure, VDI): Program deluje v okviru navideznega stroja ali osebnega računalnika, ki vključuje tudi operacijski sistem. Te rešitve vključujejo infrastrukturo upravljanja za samodejno vzpostavitev virtualnih namizij in omogočajo nadzor dostopa do ciljnih namizij. Rešitve VDI običajno zapolnijo vrzeli, kjer uporaba pretočnih tehnologij ne zadošča.

#### **3.3.6 Virtualizacija operacijskih sistemov**

O virtualizaciji operacijskega sistema govorimo, ko na enem fizičnem operacijskem sistemu poganjamo enega ali več navideznih operacijskih sistemov. Pri tovrstni virtualizaciji uporabljamo standardne operacijske sisteme, kot so Windows in razne izvedbe Linuxa, ter namensko programsko opremo, s katero virtualiziramo preostale operacijske sisteme. Med pomembnejšimi tovrstnimi programi so Microsoft Virtual Server, SWSoft Virtuozzo, Parallels Workstation/Desktop, VMware, Linux Jails in Sun Solaris Containers (GridSouth Networks, 2010).

#### **3.3.7 Virtualizacija namizja**

O virtualizaciji namizja govorimo, ko preko običajnega računalnika dostopamo preko spleta ali lokalnega omrežja do oddaljenega omizja, ki je opremljeno z ustrezno programsko opremo in to ne glede na to, kje je programska oprema fizično nameščena. Znana programska orodja za virtualizacijo namizja so Microsoft Terminal Services, VMware Virtual Desktop in Kidaro Managed Workspace (GridSouth Networks, 2010).

#### **3.3.8 Programska oprema na zahtevo**

Pri programski opremi na zahtevo gre za uporabo različnih virtualizacijskih tehnologij z namenom, da se funkcionalnost programske opreme, namizja ali celo operacijskega sistema z oddaljene lokacije preko omrežja dostavi končnemu uporabniku. Uporabnik lahko uporablja programsko opremo na zahtevo še preden se ta povsem prenese preko omrežja. Tovrstne programske opreme, med katero spadajo AppStream, Ardence in Microsoft SoftGrid, seveda ni potrebno nameščati na lokalni trdi disk (Virtualization, 2010).

#### **3.3.9 Virtualizacija podatkovnih baz**

Pri virtualizaciji podatkovnih baz uporabniki ali programi dostopajo do podatkovne baze, ki se lahko nahaja kjerkoli v omrežju ali na svetovnem spletu. Za virtualizacijo podatkovnih baz se pogosto uporablja rešitve SAN in NAS (angl. Network Attached Storage), lahko pa tudi običajen trdi disk. Tipičen primer take virtualizacije je tudi računalništvo v oblaku (angl. cloud computing) in sicer v vlogi programske opreme kot storitve (angl. Software as a Service, SaaS) (Virtualization, 2010).

#### **3.3.10 Virtualizacija pomnilniških medijev**

Virtualizacija pomnilniških medijev se nanaša na proces ločitve logičnega prostora od fizičnega medija. Izraz se danes uporablja za opis tega odvzema v katerikoli plasti programske opreme za shranjevanje podatkov (Floyer, 2009).

#### **3.3.11 Mrežna virtualizacija**

Mrežna virtualizacija (Network virtualization, 2010) je proces združevanja strojnih in programskih virov omrežja ter funkcionalnosti v enoten, programsko osnovan upravljalski sistem, imenovan navidezno omrežje. Mrežna virtualizacija vključuje virtualizacijo strežnika, pogosto v kombinaciji z virtualizacijo virov.

Ta virtualizacija je kategorizirana bodisi kot zunanja, ki združuje več omrežij ali dele omrežij v virtualno enoto, ali notranja, ki zagotavlja omrežne funkcionalnosti na enotnem sistemu.

Različni proizvajalci opreme in programske opreme za virtualizacijo ponujajo omrežja, ki združujejo kombinacije naslednjih tehnologij:

- strojna oprema, kot so stikala in mrežne kartice, znane tudi kot omrežni vmesniki (angl. Network Interface Controller, NIC),
- omrežja, kot so virtualna lokalna omrežja (angl. Virtual Local Area Network, VLAN),
- omrežne naprave za shranjevanje podatkov,
- mrežni prenosni mediji, kot sta Ethernet (lokalno omrežje) in optične povezave.

#### **3.4 Prednosti in slabosti virtualizacije**

Virtualizacija je pojem in trend, ki veliko obeta v prizadevanjih za optimalno upravljanje strežniških zmogljivosti in zagotavljanje visoke razpoložljivosti. Virtualizacija je nastala kot odgovor na študije, ki so pokazale, da so strežniki v podjetjih v stanju pripravljenosti več kot 75 % časa. Z uporabo virtualizacije pri strežnikih pa lahko zmanjšamo porabo energije do 82 %, ob tem pa je potrebnega kar 85 % manj fizičnega prostora. Raziskava podjetja Microsoft pa je pokazala, da lahko z virtualizacijo večja podjetja letno v povprečju prihranijo približno 350.000 € (Virtualization saves, 2009). Virtualizacija in posledično zmanjševanje stroškov poslovanja podjetij lahko tako v času gospodarske in finančne krize za številna podjetja pomeni razliko med obstojem in propadom.

Pri uporabi virtualizacije se lahko znižajo tako operativni stroški kot tudi naložbe, saj virtualizacija podjetjem omogoča, da zmanjšajo porabo električne energije za hlajenje, znižajo stroške nakupov strojne opreme, avtomatizirajo upravljanje namiznih računalnikov in strežnikov ter centralizirajo nameščanje programske opreme. Prednosti virtualizacije pa so tudi boljša izraba kapacitet, poenostavljeno vzdrževanje, manj zasedenega prostora, manj porabe električne energije in klimatskih naprav, znižanje stroškov programskih licenc, cenejša postavitev rezervnega centra, večja prilagodljivost ter hitrejša in enostavnejša postavitev novih (virtualnih) strežnikov. Pri virtualizaciji z navideznimi strežniki se kapacitete pridobivajo in uporabijo takrat, ko jih podjetje potrebuje, oziroma glede na zahteve njegovega poslovanja.

Virtualizacija za organizacije ne prinaša le prednosti, ampak ima tudi določene pomanjkljivosti, ki so naštete v tabeli 1. Zdaleč največje težave predstavlja kalkulacija stroškov licenciranja. Današnje organizacije namreč zahtevajo takojšnjo izkoriščenost strojne opreme, kar pri virtualizaciji vsaj na začetku ni mogoče. To lahko rešujemo z določenimi orodji, ki so v pomoč pri nakupu ustrezne strojne opreme, vendar so ta orodja bolj izjema kot pravila. Stroške licenciranja lahko ublažimo z uporabo odprtokodnih programskih rešitev (Xen ali OpenVz za operacijski sistem Linux), vendar se kljub temu še vedno pogosto najdejo poslovne funkcije, ki za delovanje potrebujejo plačljivo programsko opremo. Pri tem ne smemo pozabiti na dejstvo, da upravljanje z virtualnimi

strežniki zahteva od sistemskih upraviteljev ali zunanjih izvajalcev povsem drugačna znanja in pristope. To pa pomeni dodatno izobraževanje zaposlenih ali pa najemanje zunanje delovne sile. Virtualizacijska okolja so bistveno zahtevnejša za upravljanje (krpanje varnostnih lukenj, reševanje težav, nadgradnja programske opreme in podobno) ter predstavljajo resno varnostno ranljivost, ki nastane kot posledica napadov z orodji za vdore v računalniške sisteme, okuženimi virtualnimi stroji in podobno (Davenport in drugi, 2009).

| Prednosti virtualizacije                      | Pomanjkljivosti virtualizacije                         |  |
|-----------------------------------------------|--------------------------------------------------------|--|
| Zagotavljanje neprekinjenega<br>delovanja     | Visoki začetni stroški                                 |  |
| Poslovna agilnost in prilagodljivost          | Slaba izkoriščenost                                    |  |
|                                               | Zapleteno licenciranje                                 |  |
| Zmanjševanje izpadov storitev                 | Potrebna nova znanja in veščine                        |  |
| Hitro preizkušanje in razvoj novih<br>rešitev | Zahtevnejše upravljanje                                |  |
| Izboljšanje zanesljivosti strežnikov          | Nezmožnost uporabe obstoječih orodij<br>za upravljanje |  |
| Enostavnejše vzdrževanje                      |                                                        |  |
| Manjša poraba električne energije             | Nove varnostne ranljivosti                             |  |
| Cenejša postavitev rezervnega centra          | Težave s podporo                                       |  |
| Manj porabljenega fizičnega prostora          |                                                        |  |
| Večja informacijska varnost                   |                                                        |  |

Tabela 1: Prednosti in pomanjkljivosti virtualizacije

#### **3.5 Varnostne dileme virtualizacije**

Virtualizacija je po prepričanju številnih strokovnjakov pripomogla k bistvenemu izboljšanju informacijske varnosti organizacij, vendar je s seboj prinesla tudi nova varnostna tveganja. Izstopajo predvsem tveganja, povezana z dodatno programsko opremo, ki je namenjena izdelovanju in nadzorovanju virtualnih strežnikov. Zloraba ali morebitni vdor v tovrstne nadzorne programe bi namreč lahko kaj hitro

ogrozil informacijsko varnost še tako dobro zaščitenih strežnikov. Posebno varnostno tveganje pri uporabi navideznih rešitev je tudi izjemna kompleksnost tako postavljenih sistemov. Nevarne so tudi začasne rešitve, ki nastanejo kot rešitve specifičnih problemov, da pri tem ne omenjamo pomanjkljive dokumentacije, ki je pogosto posledica brezplačne in hitre postavitve navideznih sistemov. Lahko rečemo, da je virtualizacija zelo varna le, če jo upravljamo celovito (Uranič, 2009).

#### **3.6 Trendi**

Prav zaradi nuje informacijskega sektorja po zmanjšanju stroškov bo virtualizacija še naprej pospešeno rasla, saj podjetja v svojih podatkovnih centrih virtualizirajo vse več programske opreme. Kot ena od redkih varčevalnih tehnik za zmanjšanje prostorske stiske in stroškov energije virtualizacija zagotavlja prihranke, zato lahko v bližnji prihodnosti pričakujemo povečevanje števila virtualizacijskih okolij in virtualnih sistemov.

#### **4 VIRTUALIZACIJSKO OKOLJE MICROSOFT HYPER-V**

Okolje, ki smo ga v diplomskem delu uporabili za strežniško virtualizacijo, prihaja izpod rok programerjev podjetja Microsoft. Tudi pri Microsoftu upravičujejo uvajanje navideznih strežniških rešitev iz podobnih vzrokov kot ostali ponudniki. Strežnikov je vedno več in so različnih proizvajalcev, različnih serij, prav tako je vedno več operacijskih sistemov različnih ponudnikov in verzij. Različne so tudi verzije programske opreme in gonilnikov. Vzdrževanje in nadgrajevanje strojne in programske opreme je postalo težavno delo. Prisotna je še prostorska stiska v računalniških centrih, velika poraba električne energije za delovanje strežnikov in za njihovo hlajenje. Vzrok je tudi majhna izkoriščenost strežniške strojne opreme med delovanjem strežnika, kot tudi popolna neizkoriščenost izven delovnega časa. Večina strežnikov je priključenih 24 ur dnevno in 7 dni v tednu. Z uporabo navideznih sistemov naj bi torej dosegli boljšo izkoriščenost strojne opreme, manjše stroške, lažje upravljanje in vzdrževanje, hitrejše odzivanje na potrebe novih strežnikov, hitrejšo reakcijo v primeru okvar, večjo prilagodljivosti in razpoložljivost itd. (Kappel in drugi, 2009).

#### **4.1 Strežniški operacijski sistem Microsoft Windows 2008 Hyper-V**

Virtualizacijsko okolje Hyper-V (Microsoft Hyper-V Server: Overview, 2010) je poleg okolij Virtual PC in Virtual Server ena od Microsoftovih rešitev za virtualizacijo. Kot vloga (angl. role) je na voljo v operacijskih sistemih Windows Server 2008 Standard x64, Windows Server 2008 Enterprise x64 in Windows Server 2008 Datacenter x64, ki se od samostojnega paketa Windows Server 2008 Hyper-V razlikujejo večinoma samo po številu podprtih procesorjev (od 4 do 64), številu njihovih jeder (od 32 do 64) in velikosti podprtega pomnilnika, ki je omejen od 8 GB na 32-bitni verziji Standard do 2 TB na 64-bitni verziji Datacenter.

Naenkrat lahko na enem fizičnem sistemu poganjamo 128 virtualnih sistemov, posamezen gostujoči virtualni sistem pa lahko uporablja največ 4 procesorje in 64 GB pomnilnika.

Medtem ko okolji Microsoft Virtual PC in Microsoft Virtual Server kot virtualizacijsko tehnologijo uporabljata rešitev gostitelja, Microsoft Hyper-V temelji na hipervizorski rešitvi, katere princip delovanja prikazuje slika 6.

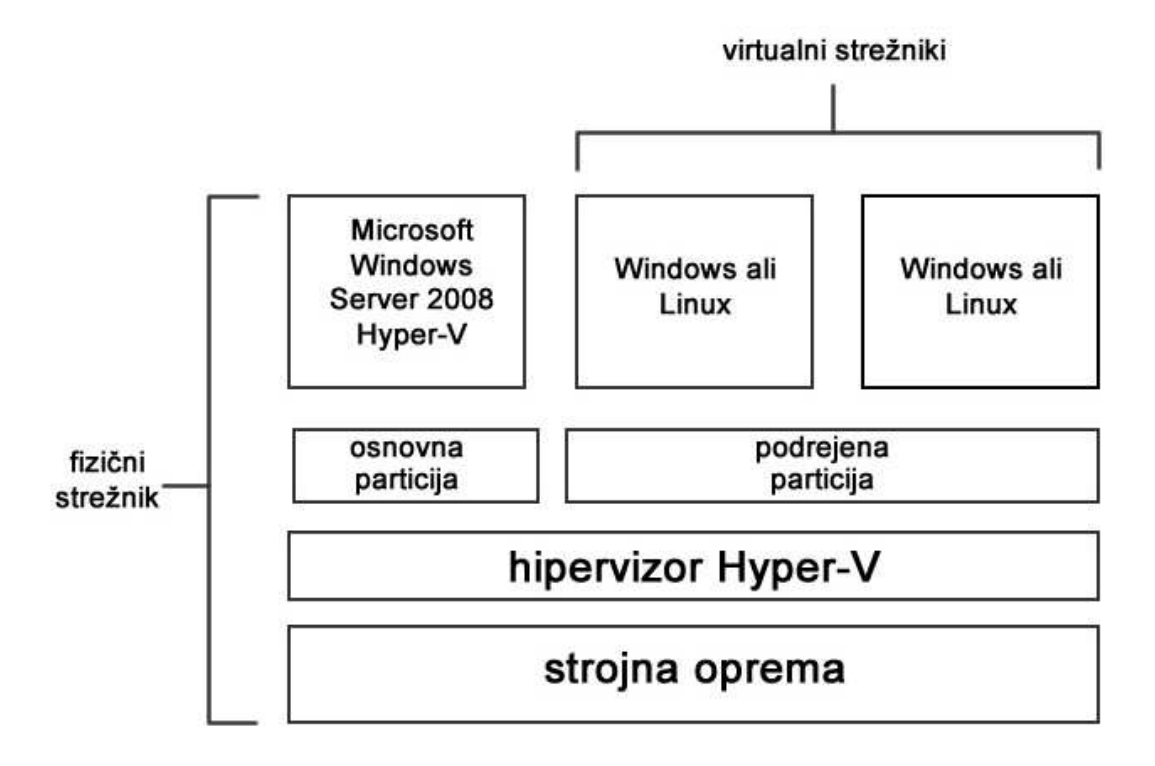

Slika 6: Shema virtualizacijskega okolja Windows Server 2008 Hyper-V

Hipervizor je zelo skromen operacijski sistem, ki teče neposredno na strojni opremi kot nadzorni program operacijskih sistemov in loči osnovno (angl. parent) particijo od podrejenih (angl. child) particij.

Delovanje virtualizacijskega okolja Windows Server 2008 Hyper-V omogočajo štiri glavne komponente:

- strojna oprema,
- nadzornik navideznih strojev (hipervizor) Hyper-V,
- vodilo navideznih strojev (angl. Virtual Machine Bus, VMBUS),
- particije: osnovna, podrejena.

### **4.2 Strojna oprema**

Nadzornik navideznih strojev Hyper-V izkorišča v procesor vgrajene komponente kot sta DEP (angl. Data Execution Prevention), ki onemogoča izvajanje kode iz dela pomnilnika, kjer se ne nahaja koda za izvajanje, in strojno podprta virtualizacija (angl. hardware-assisted virtualization) s strani proizvajalcev Intel in AMD.

DEP, ki ga omogočata strojna in programska oprema, preprečuje, da bi se koda izvajala iz kopice ali sklada in s tem onemogoča zlonamerni kodi, da bi izkoriščala mehanizme za servisiranje napak v okolju Windows.

Strojno podprta virtualizacija je skupek tehnologij, ki hipervizorju močno pomagajo pri opravljanju določenih nalog, med katere spada tudi dodeljevanje pomnilnika in strojne opreme virtualnim sistemom. Z izkoriščanjem teh tehnologij Hyper-V skuša čim bolj približati virtualne sisteme strojni opremi in jim omogočiti čim učinkovitejše delovanje.

#### **4.3 Nadzornik navideznih strojev Hyper-V**

V grobem obstajata dve različni obliki hipervizorja: monolitni in mikrojedrni hipervizor. Monolitni hipervizor je nameščen neposredno na strojno opremo in vsebuje vsa orodja in gonilnike, potrebne za delovanje glavnega in gostujočih virtualnih sistemov.

Mikrojedrni hipervizor je prav tako nameščen neposredno na strojno opremo, za razliko od monolitnega pa prepusti upravljanje gonilnikov in virtualizacijskega sklada osnovni particiji.

Hyper-V je mikrojedrna hipervizorska arhitektura, kar pomeni, da ne vsebuje nobenih jedrnih sistemskih gonilnikov, ki bi jih vseboval monolitni hipervizor. Ker v njem ni nobene kode ali gonilnikov drugih proizvajalcev, je mogoča enostavna namestitev hipervizorja, kar zmanjšuje možnosti napada s strani zlonamerne kode ali osebe.

Hipervizor Hyper-V upravlja dostop do fizičnih virov, kot je procesor, in posreduje particijam virtualen pogled fizičnih komponent. Za komunikacijo med particijami in strojno opremo je kot vmesnik uporabljen tako imenovani hiperklic (angl. hypercall). Na hipervizorju teče tudi napredni programski krmilnik prekinitev (angl. Advanced Programmable Interrupt Controller, APIC), ki določa prioritetne nivoje procesorskim prekinitvam, poleg tega pa hipervizor upravlja tudi naslavljanje pomnilnika, particije in pomnilniške servisne rutine.

#### **4.4 Vodilo navideznih strojev**

Tako imenovano vodilo navideznih strojev (VMBUS) omogoča komunikacijo med osnovno in podrejeno particijo prek ponudnika virtualnih storitev (angl. Virtualization Service Provider, VSP), in odjemalca virtualnih storitev (angl. Virtualization Service Client, VSC).

#### **4.5 Particije**

Nadzornik navideznih strojev Hyper-V ustvari ločene logične enote, v katere se naloži operacijski sistem. Vsaka taka enota se imenuje particija. Obstajata dva tipa particij, ki jih pozna Hyper-V: osnovna in podrejena particija.

#### **4.5.1 Osnovna particija**

Osnovna ali korenska particija vsebuje virtualizacijski sklad in je edina, ki ima neposreden dostop do strojne opreme. Namestitev okolja Windows Server 2008 postane osnovna particija, ko aktiviramo vlogo Hyper-V. Na njej teče ponudnik virtualnih storitev (VSP), ki preko hipervizorja neposredno komunicira z gonilniki naprav in podrejenim particijam na zahtevo nudi strojno podporo. Osnovna particija se uporablja tudi za ustvarjanje podrejenih particij, ki poganjajo ločene gostujoče operacijske sisteme s pripadajočo programsko opremo.

#### **4.5.2 Podrejena particija**

Podrejena particija poganja gostujoče operacijske sisteme z različnimi programi in funkcijami uporabe. Če je na podrejeno particijo nameščen operacijski sistem, ki se zaveda hipervizorja, lahko ta operacijski sistem poganja odjemalec virtualnih storitev. Pri tem odjemalec VSC izkorišča storitve, ki jih omogoča ponudnik VSP. Vsak tip naprave za okolje Hyper-V, kot na primer podatkovne, mrežne, video in vhodne naprave, imajo VSC/VSP par, ki ga priskrbi Microsoft ali proizvajalec fizične naprave.

Hyper-V deli operacijske sisteme na tiste, ki se zavedajo hipervizorja, in tiste, ki se ga ne zavedajo. Operacijski sistem, ki se zaveda hipervizorja, je zelo podoben paravirtualnemu operacijskemu sistemu. Paravirtualizacija je način, pri katerem se operacijski sistem zaveda, da je virtualen, in s tem omogoča sodelovanje med gostiteljskim sistemom in gostom, kar izboljša zmogljivost ključnih funkcij gosta. Obstajajo različne stopnje zavedanja hipervizorja. Operacijska sistema Windows Server 2008 in SUSE Enterprise Linux sta polno združljiva, starejše verzije Windows Server pa imajo različne stopnje združljivosti.

V podrejeni particiji se srečamo z dvema tipoma naprav: s sintetičnimi in z emuliranimi. Sintetične so izdelane tako, da delujejo s čim manj dodatne režije in v čim večji meri uporabljajo vodilo VMBUS za pošiljanje ukazov do gonilnikov na osnovni particiji. Emulirane naprave so tiste, ki posnemajo (emulirajo) delovanje fizičnih naprav, kot na primer mrežne kartice.

# **5 VZPOSTAVITEV SPLETNEGA MESTA V OKOLJU MICROSOFT SHAREPOINT**

Okolje Microsoft SharePoint je sodoben programski paket za izdelavo in gostovanje spletnih mest, ki organizacijam pomaga pri razvoju portalnih spletnih rešitev, ki lahko znatno prispevajo k optimizaciji poslovnih procesov. Spletna mesta za delovne skupine, dokumente in sestanke je mogoče razširiti na stranke in partnerje, kar ima ugoden vpliv na poslovanje podjetja.

Okolje Microsoft SharePoint sestavljajo programska orodja:

- Windows SharePoint Services 3.0 (WSS),
- Microsoft Office SharePoint Server 2007 (MOSS),
- Microsoft Office SharePoint Designer.

Pri vzpostavitvi spletnega gostovanja in izdelavi spletnega mesta smo uporabljali vsa zgoraj našteta orodja, največ pa MOSS. Opise orodij v nadaljevanju povzemamo po (SharePoint 2010, 2010).

#### **5.1 Programska oprema Windows SharePoint Services 3.0**

Programska oprema Windows SharePoint Services 3.0 (WSS) predstavlja ogrodje z osnovnimi gradniki in funkcijami, ki omogoča sodelovanje znotraj podjetja in izmenjavo informacij in dokumentov med posamezniki in timi. WSS nudi funkcije s področij:

- izdelave spletnih mest glede na potrebe podjetja (organizacijske enote, poslovni procesi, projekti, sestanki ipd.),
- izdelave spletnih mest iz predlog za sodelovanje (mesto skupine, mesto za izdelavo dokumentov, wiki, blog) in sestanke,
- organizacije podatkov v sezname in knjižnice z ustreznimi metapodatki,
- izdelave različic dokumentov in njihovega objavljanja,
- seznamov in knjižnic za posebne namene (knjižnice za obrazce, wiki in slike, sezname s kontakti, povezavami, koledar dogodkov, izvajanje nalog, forum),
- povezovanje s programom Microsoft Outlook,
- pošiljanja elektronskih sporočil,
- iskanja dokumentov po naslovih in vsebini,
- številnih spletnih gradnikov za prikaz vsebin.

Zmožnosti orodja WSS smo hitro osvojili. Nekaj težav smo imeli le pri povezovanju s programom Microsoft Outlook, vendar smo jih po navodilih s spletnih forumov odpravili.

#### **5.2 Programska oprema Microsoft Office SharePoint Server 2007**

Programska oprema Microsoft Office SharePoint Server 2007 (MOSS) nadgrajuje WSS, nudi pa številne dodatne funkcije, predvsem povezovanja z drugimi programskimi orodji za podporo poslovnih procesov. MOSS poleg funkcij, ki so vključene v WSS, nudi še podporo spletnih portalov, iskanja, upravljanja z vsebinami, obrazcev in poslovne inteligence. Nekatere funkcije za te namene so:

- uvoz profilov iz aktivnega imenika in izdelava zasebnih strani uporabnikov z njihovimi podatki,
- naprednejše iskanje z možnostjo prilagoditve obsegov iskanja in prikaza rezultatov,
- upravljanje z vsebinami, kot so upravljanje z dokumenti in zapisi, objavljanje dokumentov in spletnih vsebin,
- objavljanje spletnih obrazcev (angl. forms server),
- funkcije s področja poslovne inteligence, kot so *Key performance indicators*, *Business data catalog*, *Excel services* ipd.,
- bogatejši nabor predlog za spletna mesta (dokumentno središče, središče za zapise itd.),
- bogatejši nabor spletnih gradnikov,
- pregled uporabe portala.

Dodatne funkcije orodja MOSS v primerjavi z orodjem WSS so nam pomagale pri izdelavi zahtevnejših elementov intranetnega spletnega mesta.

## **5.3 Programsko orodje Microsoft Office SharePoint Designer**

Programsko orodje SharePoint Designer omogoča urejanje spletnih strani v okolju SharePoint in izdelavo enostavnih potekov dela. Za ustvarjanje zahtevnejših spletnih mest je potrebno tudi razumevanje stilnih predlog CSS (angl. Cascading Style Sheets) in jezika za označevanje hiperbesedil HTML (angl. Hyper Text Markup Language). Orodje Microsoft SharePoint Designer se večinoma uporablja za ustvarjanje naprednejših intranetnih spletnih mest. V diplomskem delu smo to orodje samo preizkusili.

# **5.4 Primerjava orodij Windows SharePoint Services in Microsoft Office SharePoint Server**

Windows SharePoint Services 3.0 (WSS) je orodje, primerno za gradnjo manjših spletnih portalov za sodelovanje, kot so intraneti, strani za skupine, projekte in podobno. Orodje je posebno zanimivo, ker je brezplačno, licenca za njegovo uporabo je namreč vključena v Microsoftov strežniški operacijski sistem Windows Server 2008 in je tako primeren za nezahtevne uporabnike.

Za gradnje večjih in zahtevnejših portalov pa je primeren Microsoft Office SharePoint Server 2007 (MOSS), ki WSS obogati s številnimi funkcijami, kot so poslovna inteligenca, bogate nastavitve iskanja, močnejša podpora za gradnjo portalov, uvoz profilov iz aktivnega imenika ipd. Zaradi zapletenosti je MOSS primernejši za napredne uporabnike in podjetja. Prednosti in slabosti WSS in MOSS podaja tabela 2, ki nam je bila v pomoč pri odločanju za izbiro ustreznega orodja.

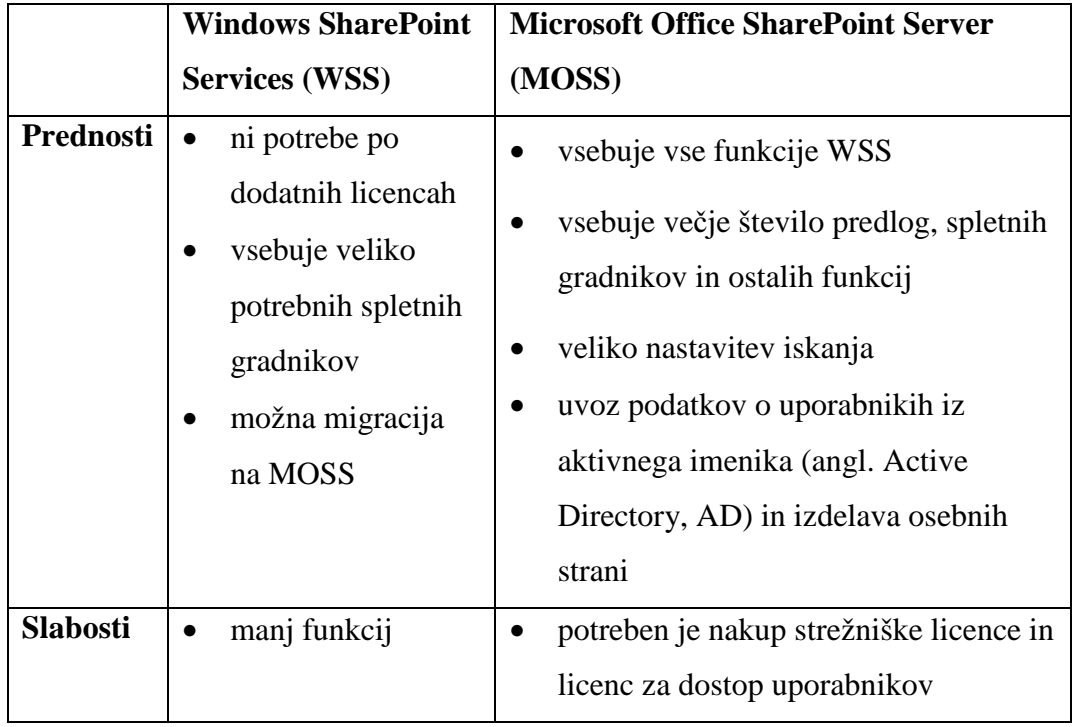

Tabela 2: Primerjava orodij Windows SharePoint Services in Microsoft Office SharePoint Server

Za izdelavo intranetnega spletnega mesta, ki ga opisujemo v nadaljevanju, smo izbrali MOSS, ki s številčnejšimi funkcijami omogoča več svobode pri izdelavi intranetnega spletnega mesta (Pyles in drugi, 2007).

#### **5.5 Tehni**č**ne zahteve**

Okolje SharePoint je priporočljivo vzpostaviti v manjši farmi strežnikov. Farma strežnikov pomeni dva ali več med seboj povezanih strežnikov (lahko tudi virtualnih). Povezava med strežniki je vzpostavljena preko omrežja LAN. Za okolje SharePoint sta priporočljiva dva ali več strežnikov. Pri konfiguraciji dveh povezanih strežnikov na prvem namestimo procese okolja SharePoint in programsko opremo za gostovanje spletnih mest IIS (angl. Internet Information Services), na drugem pa programsko opremo za gostovanje podatkovnih baz. Strežnika skupaj tvorita celoto. Strojne zahteve strežnikov so naslednje (English, 2007):

- za strežnik s procesi okolja SharePoint in programsko opremo za gostovanje: dvojedrni procesor s hitrostjo najmanj 2,5 GHz in najmanj 2 GB sistemskega pomnilnika.
- za strežnik s programsko opremo za gostovanje podatkovnih baz: dvojedrni procesor s hitrostjo najmanj 2 GHz in najmanj 2 GB sistemskega pomnilnika.

Izkušnje kažejo, da je za tekoče delovanje okolja na strežniku priporočljivo uporabiti najmanj 4 GB sistemskega pomnilnika.

V našem primeru smo uporabili en virtualni strežnik, saj smo postavili samo eno spletno mesto za eno podjetje. Poleg našega strežnika je bilo nameščenih še sedem virtualnih strežnikov, ki jih je poganjal Microsoft Windows Server 2008 R2 z vključeno vlogo Hyper-V. Tehnične značilnosti uporabljenega virtualnega strežnika so: enojedrni procesor s hitrostjo 3 GHz, 2 GB sistemskega pomnilnika in 100 GB dodeljenega diskovnega prostora v virtualnem diskovnem polju. Omenjena konfiguracija popolnoma zadostuje za naše potrebe, v primeru večjih zahtev pa lahko strojne vire enostavno povečamo v nadzorni plošči virtualnih naprav ali omogočimo dinamično dodeljevanje glede na dejanske potrebe. Pri poslovni uporabi, kjer gostimo večje število spletnih mest za nekaj sto uporabnikov, je farma več povezanih strežnikov nujna.

#### **5.6 Namestitev okolja SharePoint**

Za postavitev intranetnega spletnega mesta lahko izbiramo med odprtokodnimi (brezplačnimi) in plačljivimi različicami programske opreme. Brezplačne so: Joomla, Drupal in druge, plačljive pa: Microsoft SharePoint in ostale komercialne rešitve drugih programskih hiš. V našem primeru smo se odločili za okolje SharePoint. Njegova prednost pred najpopularnejšo odprtokodno rešitvijo Joomla je v tem, da je ustvarjen za gradnjo intranetnih spletnih mest, Joomla pa je bolj prilagojena za gradnjo internetnih spletnih strani. Prednosti okolja Joomla pa so v razširljivosti, ogromni bazi znanja in brezplačnosti. Ker smo gradili intranetno spletno mesto, smo se odločili za SharePoint.

Okolje SharePoint lahko kupimo v standardni in poslovni različici, med njima pa je več razlik. Odločili smo se za standardno različico, ki ponuja dovolj zmožnosti za potrebe testne postavitve intranetnih strani.

Programsko opremo SharePoint smo namestili na virtualni strežnik z operacijskim sistemom Microsoft Windows Server 2008 Standard 64-bit, minimalna zahteva pa je Microsoft Windows Server 2003. Potrebovali smo tudi programsko opremo za gostovanje podatkovnih baz Microsoft SQL Server 2005, ki se namesti skupaj z okoljem SharePoint. Za pravilno delovanje potrebujemo tudi programsko opremo IIS, ki v povezavi z okoljem SharePoint služi za gostovanje in prikaz spletnih strani. Običajno je programska oprema IIS že nameščena kot del operacijskega sistema Windows, če ne, pa IIS namestimo kot vlogo v upravljalcu strežnika.

Namestitev okolja SharePoint na začetku zahteva licenčni ključ izdelka. Na podlagi vnesenega ključa SharePoint namesti izbrano različico okolja (Standard ali Enterprise). Izbiri standardne namestitve takoj sledi namestitev, pri izbiri napredne namestitve pa lahko izbiramo med naslednjimi obsegi:

- celotna namestitev, ki namesti vse komponente okolja in omogoča kasnejše povezovanje strežnika v farmo strežnikov,
- spletno obličje (angl. front-end), ki namesti samo komponente, potrebne za prikaz spletnih vsebin,
- samostojna namestitev, ki namesti vse komponente okolja SharePoint na en strežnik, vključno s programsko opremo za gostovanje podatkovnih baz, onemogoča pa nadaljnje povezovanje strežnika v farmo.

Odločili smo se za zadnjo izbiro, kot vidimo na sliki 7, saj bomo vse komponente namestili na en virtualni strežnik. V nadaljevanju določimo namestitveno pot ter potrdimo izbiro o sodelovanju v Microsoftovem programu za izboljšanje uporabniške izkušnje. Po končani namestitvi potrdimo zagon čarovnika, ki okolje SharePoint konfigurira in ga pripravi za prvo uporabo. Po končani konfiguraciji se odpre okno privzetega brskalnika in prikaže privzeto spletno mesto.

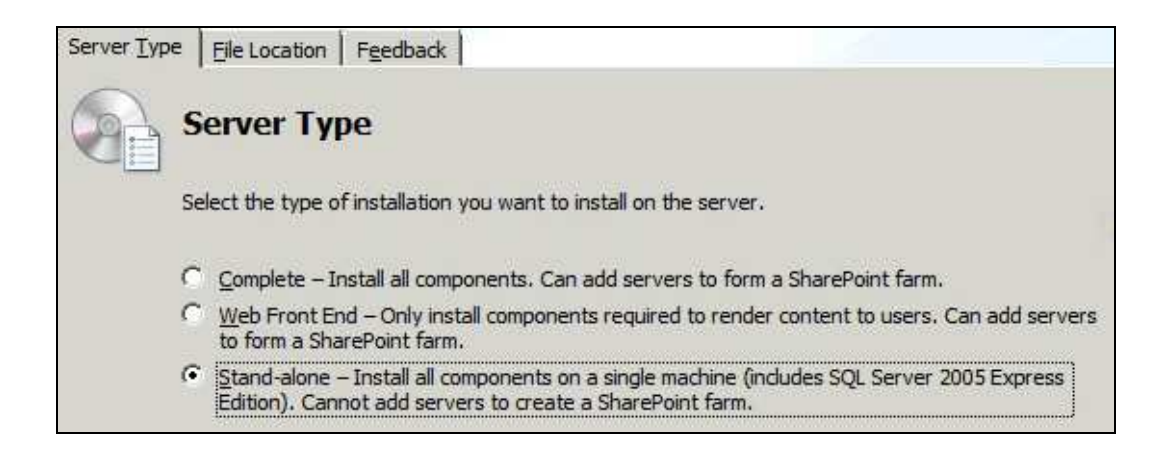

Slika 7: Izbira obsega namestitve okolja SharePoint

V našem primeru se je odprlo privzeto spletno mesto programske opreme IIS. Za prikaz spletne strani okolja SharePoint moramo zaustaviti spletno stran IIS, ki deluje na vratih 80. Služi kot pokazatelj delovanja programske opreme za gostovanje spletnih strani in onemogoča zagon spletnih strani okolja SharePoint. Spletno stran IIS imenovano *Default web site – 80* onemogočimo z ukazom *Stop* v upravljalniku spletnih strani, kot vidimo na sliki 8, z ukazom *Start* pa zaženemo spletno stran *SharePoint – 80*. Na ta način programski opremi IIS omogočimo prikaz spletnih strani okolja SharePoint. Do privzete spletne strani dostopamo preko brskalnika Internet Explorer na naslovu *http://ime\_strežnika* ali pa kar *http://localhost*. Spletno mesto deluje na vratih 80, ki so privzeta za gostovanje spletnih strani. Pred ogledom vsebine se moramo prijaviti z uporabniškim imenom in geslom upravitelja strežnika.

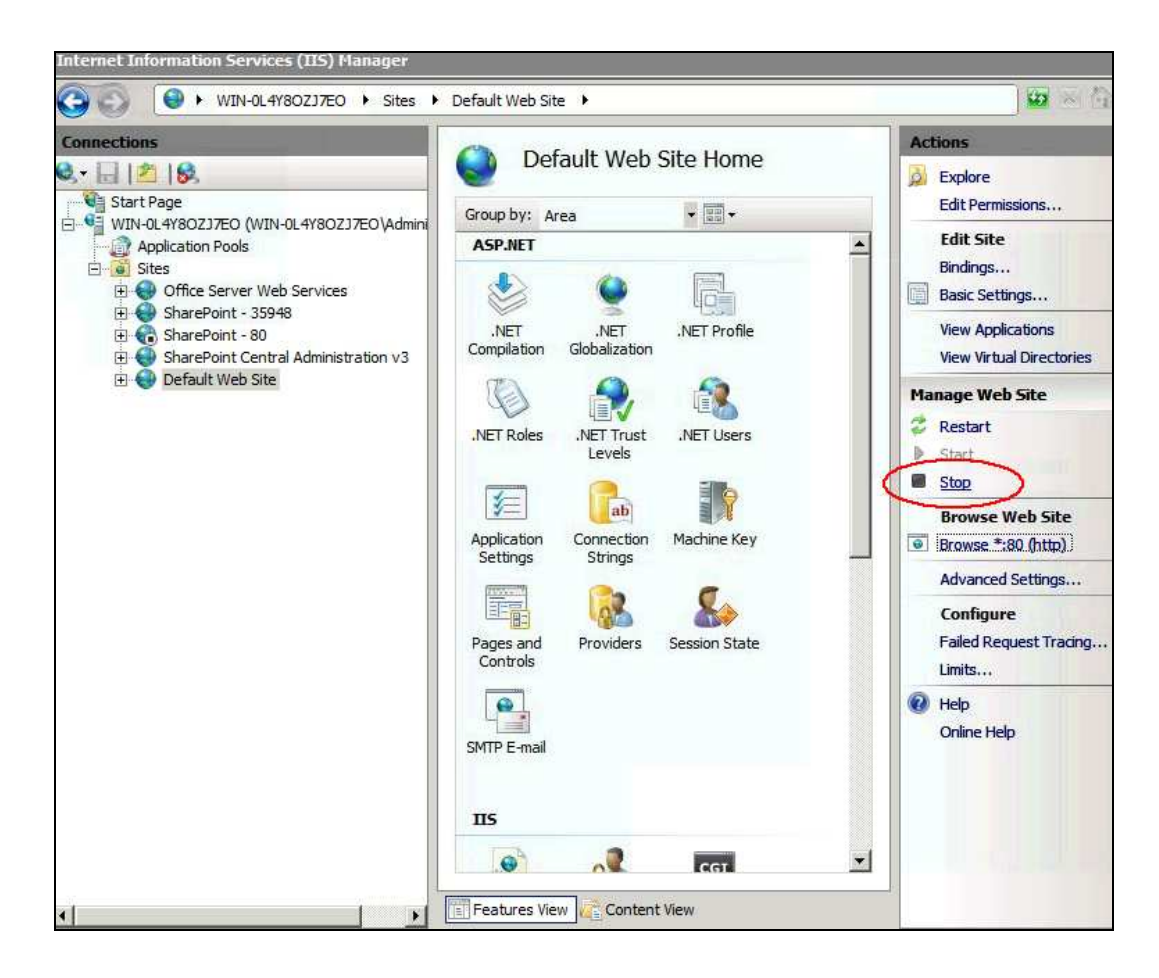

Slika 8: Upravljalnik spletnih strani v programski opremi za gostovanje IIS

Naslednja pomembna spletna stran je stran za upravljanje okolja, do katere dostopamo na naslovu *http://ime\_strežnika:15832* ali preko bližnjice v meniju *Start*. Stran za upravljanje okolja zahteva prijavo z uporabniškim imenom in geslom upravitelja strežnika. Vrata 15832 so naključno dodeljena zaradi varnosti. Upravljanje okolja SharePoint v celoti poteka preko spletnega brskalnika, kar zelo pohitri in poenostavi vsa opravila. Zaslonsko sliko spletne strani za upravljanje, ki nas pričaka ob prvi uporabi, vidimo na sliki 9.

| <b>Operations</b><br>Home                       | Application Management                                                       |                                                  |                                                                                                    |  |
|-------------------------------------------------|------------------------------------------------------------------------------|--------------------------------------------------|----------------------------------------------------------------------------------------------------|--|
| <b>View All Site Content</b>                    | <b>Administrator Tasks</b>                                                   |                                                  |                                                                                                    |  |
| Central<br><b>Administration</b>                | Order<br>Type                                                                | Title                                            |                                                                                                    |  |
| • Operations                                    | 1                                                                            |                                                  | READ FIRST - Click this link for deployment instructions I NEW                                                                                                    |  |
| · Application<br>Management                     | 2                                                                            | Incoming e-mail settings I NEW                   |                                                                                                    |  |
|                                                 | 3                                                                            | Outgoing e-mail settings I NEW                   |                                                                                                    |  |
| <b>Shared Services</b><br><b>Administration</b> |                                                                              | Create SharePoint Sites LNEW                     |                                                                                                    |  |
|                                                 | $\overline{A}$                                                               | Configure Workflow Settings I NEW                |                                                                                                    |  |
| · SharedServices1                               | 4                                                                            |                                                  | Configure Session Throttles for InfoPath Forms Services, INEW                                                                                                    |  |
| <sup>a</sup> Recycle Bin                        | $\overline{4}$                                                               | Add/Change Excel Services Trusted Locations INEW |                                                                                                    |  |
|                                                 | Service level settings for SharedServices 1 I NEW<br>$\overline{4}$          |                                                  |                                                                                                    |  |
|                                                 | Central Administration application pool account should be unique. I NEW<br>5 |                                                  |                                                                                                    |  |
|                                                 | 10                                                                           |                                                  | Check services enabled in this farm I NEW                                                                                                    |  |
|                                                 | (More Items)                                                                 |                                                  |                                                                                                    |  |
|                                                 | □ Add new task                                                               |                                                  |                                                                                                    |  |
|                                                 | <b>Farm Topology</b><br>Server                                               |                                                  | <b>Services Running</b>                                                                                                    |  |
|                                                 | WIN-0L4Y8OZJ7EO                                                              |                                                  | Central Administration<br>Document Conversions Launcher Service<br>Document Conversions Load Balancer Service<br><b>Excel Calculation Services</b><br>Office SharePoint Server Search<br>Windows SharePoint Services Database<br>Windows SharePoint Services Help Search<br>Windows SharePoint Services Incoming E-Mail |  |

Slika 9: Privzeta spletna stran za upravljanje okolja SharePoint

Pred vzpostavitvijo prvega spletnega mesta nas v upravljalcu pričaka seznam opravil, potrebnih za začetek dela z okoljem SharePoint. Tu smo izvedli naslednja opravila po predlogu iz (Starling, 2008):

- Konfiguracija povezave z ostalimi strežniki v farmo. Običajno na enem strežniku namestimo okolje SharePoint za gostovanje in upravljanje spletnih mest, na drugem pa programsko opremo za gostovanje podatkovnih baz. Če SharePoint povežemo z Microsoftovo tehnologijo aktivnega imenika, je zaželeno, da je ta nameščena na svojem strežniku.
- Konfiguracija nastavitev za prejeto spletno pošto in namestitev storitve SMTP (angl Simple Mail Transfer Protocol) za obdelavo in hranjenje spletne pošte.
- Konfiguracija nastavitev za odhodno spletno pošto in namestitev storitve SMTP za pošiljanje spletne pošte uporabnikom.
- Določitev pravic uporabnikom za ogled, urejanje in kreiranje delovnih tokov (angl. workflow).
- Določitev omejitvene točke storitvi InfoPath za blaženje morebitnih DoS (angl. Denial of Service) napadov. Potrebna je nastavitev časovne omejitve, ki po določenem času avtomatsko zaključi sejo z uporabnikom. Tu vnesemo tudi ostale nastavitve, ki so potrebne za povezavo z obrazci Microsoft Office InfoPath.
- Konfiguracija storitve Excel za prikazovanje dokumentov na naprej znanih varnih lokacijah.
- Konfiguracija souporabljenih storitev, ki so predhodno nastavljene na privzeto raven varnosti, kar ni nujno dobro za naše potrebe. To opravilo ni obvezno.
- Nastavitev uporabniškega računa za upravljanje, ki v primeru vključitve strežnika v farmo omogoča upravljanje tudi ostalih povezanih strežnikov. Varnost uporabniškega računa moramo nastaviti tako, da ni v uporabi tudi za ostale uporabniške funkcije, ampak samo za upravljanje.
- Konfiguracija ostalih storitev, ki so potrebne za varno delovanje okolja SharePoint.
- Konfiguracija diagnostičnega beleženja, ki vključuje vse pretekle dogodke, napake okolja in sodelovanje v Microsoftovem programu za izboljšanje uporabniške izkušnje.
- Omogočanje dostopa z enkratno prijavo (angl. Single Sign-On, SSO) v farmi strežnikov. Za dostop do zunanjih podatkov storitev Excel zahteva omogočen dostop SSO.
- Konfiguracija protivirusne zaščite, tako da omogočimo protivirusno pregledovanje vseh dokumentov. Nastavitev omogoča vključitev

protivirusne zaščite za storitve SharePoint, pogoj pa je predhodno nameščena protivirusna programska oprema na vseh strežnikih, ki gostijo dokumente okolja SharePoint. Konfiguraciji protivirusne zaščite smo namenili posebno pozornost, saj ne želimo, da bi okužen računalnik katerega izmed zaposlenih, ki bodo dostopali do intranetnega portala, okužil strežnik ali računalnike ostalih uporabnikov intranetnega spletnega mesta.

Ko smo zaključili z vsemi naštetimi opravili, smo se lotili za vzpostavitve našega prvega spletnega mesta v okolju SharePoint.

#### **5.7 Ustvarjanje intranetnega spletnega mesta**

Za potrebe namišljenega testnega podjetja IZS d.o.o. smo za namene testiranja v virtualnem okolju vzpostavili intranetno spletno stran za zaposlene. Intranet služi kot odličen vir informacij za vsako podjetje, je sredstvo internega komuniciranja in orodje, ki zaposlenim pomaga pri delovnih procesih, izmenjavi internih informacij in omogoča elektronsko sodelovanje.

Testno intranetno spletno mesto je namenjeno izključno notranji javnosti podjetja, ki lahko vključuje zaposlene ter zunanje sodelavce in je z varnostnimi zaščitami ločeno od zunanjih komunikacij podjetja. V Sloveniji ima 95 % podjetij z nad 100 zaposlenimi svoja intranetna spletna mesta. Na intranetu tako najdemo vse vrste zaupnih notranjih podatkov, pri čemer največkrat razlikujemo tudi dostope do različnih ravni zaupnih vsebin zaposlenim, glede na njihovo vlogo in položaj v podjetju. Običajno je za vstop v intranet zahtevana prijava uporabnika, na podlagi katere so mu dostopne zanj pomembne vsebine in orodja. Do intraneta lahko dostopamo lokalno znotraj omrežja ali preko VPN (angl. Virtual Private Network) dostopa zunaj podjetja. Do testnega intranetnega mesta smo dostopali preko VPN povezave.

Pri načrtovanju spletnega mesta se moramo najprej odločiti, kakšno spletno mesto potrebujemo. Vprašati se moramo, ali bo v okolju SharePoint gostovalo samo eno spletno mesto ali več med seboj različnih spletnih mest za različne organizacije. Razlike med gostovanjem enega spletnega mesta in več spletnih mest lahko vidimo v tabeli 3, ki nam je bila v veliko pomoč pri odločanju.

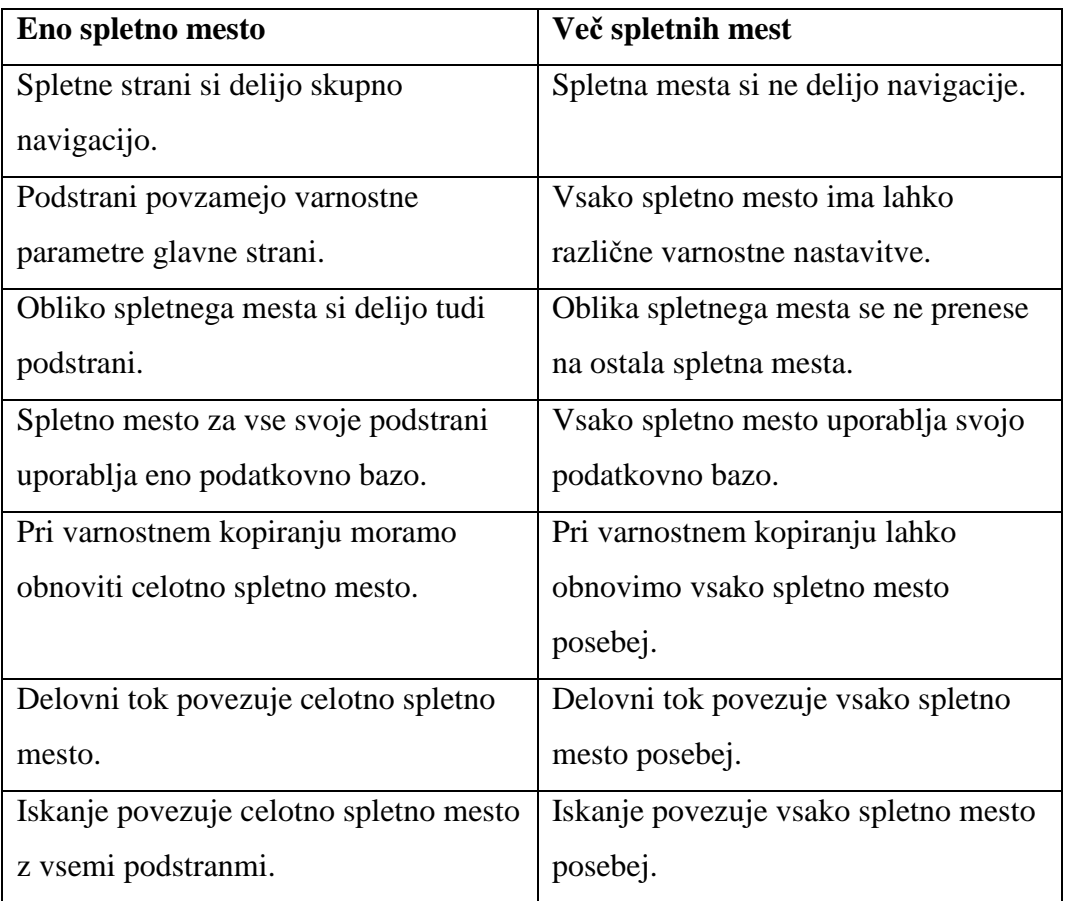

Tabela 3: Razlike med gostovanjem enega in več spletnih mest

Grafični prikaz enega spletnega mesta in več med seboj neodvisnih spletnih mest vidimo na sliki 10.

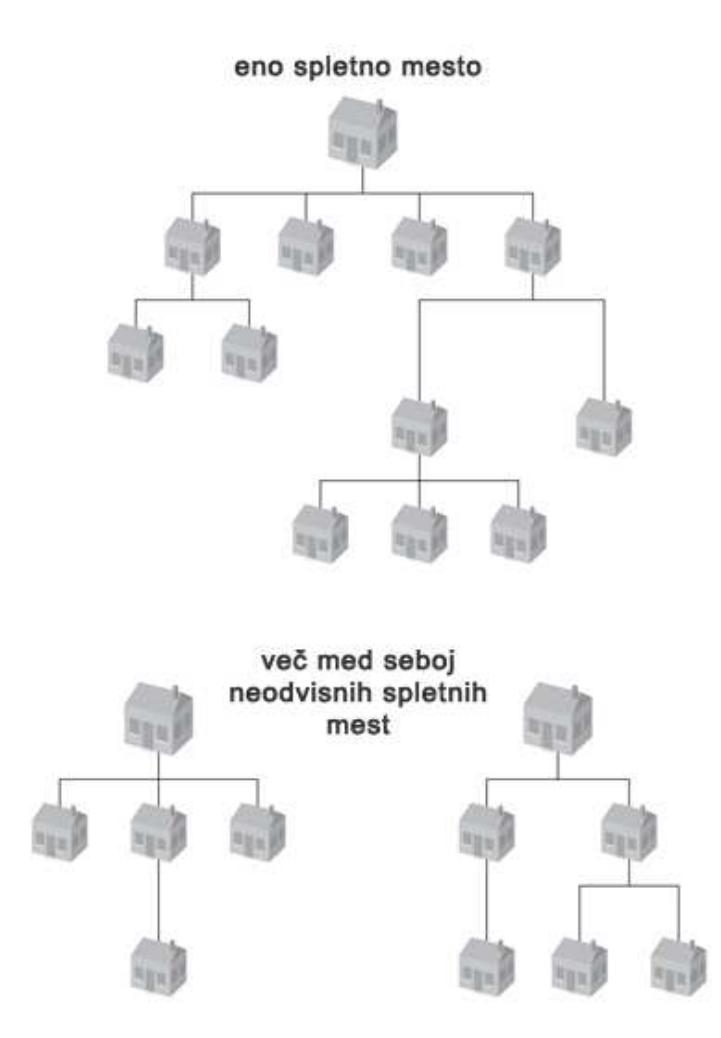

Slika 10: Eno spletno mesto in več med seboj neodvisnih spletnih mest

Varnost je poglavitni dejavnik pri odločanju med tema dvema načinoma gradnje intranetnega spletnega mesta. Ker bo na našem strežniku gostovalo samo eno spletno mesto, smo se odločili za način enega spletnega mesta. Če bi gostili več spletnih mest za različne organizacije, je nujno vzpostaviti več med seboj neodvisnih spletnih mest.

Privzeta začetna stran intranetnega spletnega mesta se bo nahajala na naslovu *http://ime\_strežnika/Pages/Default.asp.* Glede na to, da smo se odločili za način enega spletnega mesta, smo za naše potrebe preuredili privzeto spletno mesto, kot ga vidimo na sliki 11.

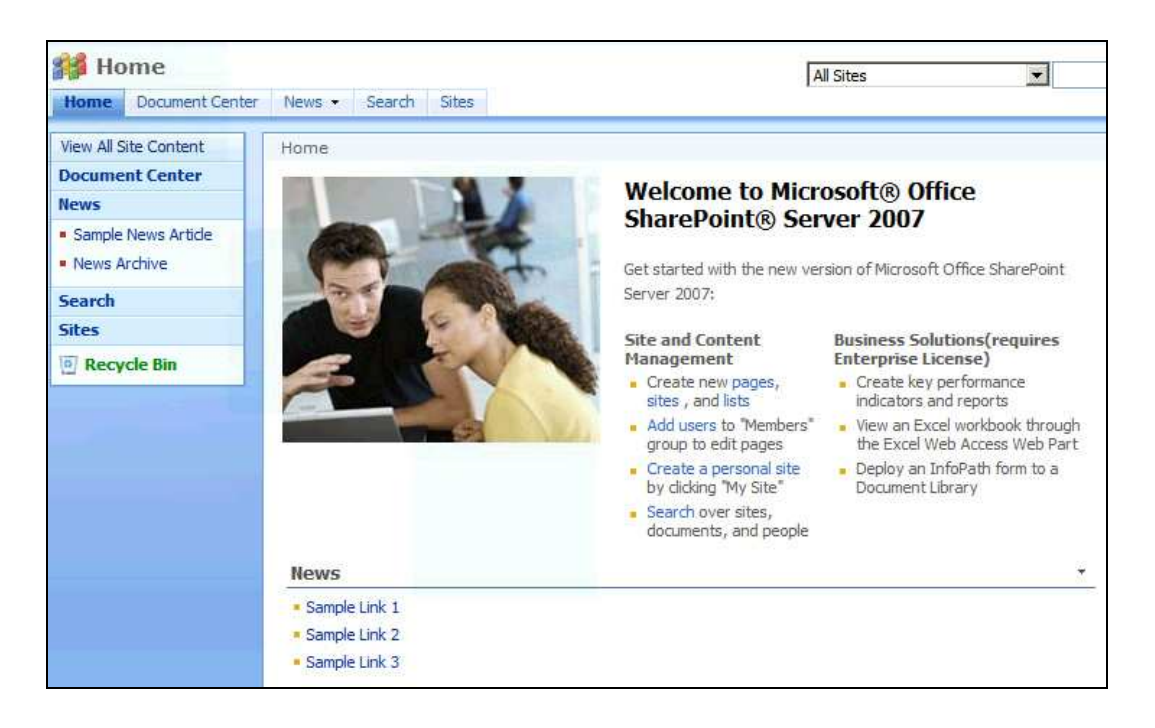

Slika 11: Izgled privzetega spletnega mesta

Do nastavitev spletnega mesta pridemo preko povezave *Site actions* in zatem *Site settings*. Na strani, ki jo vidimo na sliki 12, lahko urejamo vse nastavitve spletnega mesta. Nekaj najpomembnejših nastavitev, ki smo jih uporabili za prilagoditev izgleda in funkcionalnosti, smo povzeli po (Starling, 2008):

- *People and groups* omogoča dodajanje uporabnikov z različnimi pravicami za ogled, urejanje in brisanje vsebin na spletnem mestu.
- *Master page* določa grafično in postavitveno predlogo za naše spletno mesto.
- *Title, descripton and icon* omogoča nastavitev imena, opisa in logotipa spletnega mesta.
- *Welcome page* omogoča izbiro domače (prve) spletne strani.
- *Site theme* omogoča izbiro stila (barva črk in menijev) spletnega mesta.
- *Top link bar* omogoča urejanje vrhnjega menija navigacije spletnega mesta.
- *Regional settings* omogoča nastavitev regije, časovnega pasu, formata časa in delovnega tedna.
- *Site usage report* omogoča ogled dostopnih zahtevkov za spletno mesto.
- *RSS* omogoča nastavitve vira RSS (angl. Really Simple Syndication) za spletno zlaganje novic.
- *Content and structure* omogoča brskanje po spletnem mestu, v okviru katerega lahko ustvarjamo, nastavljamo in ogledujemo spletne strani.

| Central Administration > Site Settings<br><b>Site Settings</b>                      |                                                                                                    |                                                                                                    |                                                                                                    |  |  |
|-------------------------------------------------------------------------------------|----------------------------------------------------------------------------------------------------|----------------------------------------------------------------------------------------------------|----------------------------------------------------------------------------------------------------|--|--|
| <b>Site Information</b>                                                             |                                                                                                    |                                                                                                    |                                                                                                    |  |  |
| Site URL:                                                                           | http://mt750:21609/                                                                                                    |                                                                                                    |                                                                                                    |  |  |
| Mobile Site URL:                                                                    | http://mt750:21609/_layouts/mobile/default.aspx<br>12.0.0.6421                                                                               |                                                                                                    |                                                                                                    |  |  |
| Version:                                                                            |                                                                                                    |                                                                                                    |                                                                                                    |  |  |
| <b>Users and Permissions</b>                                                        | <b>Look and Feel</b>                                                                                                    | Galleries                                                                                                    | <b>Site Administration</b>                                                                                                    |  |  |
| People and groups<br>ш<br>Site collection<br>administrators<br>Advanced permissions | □ Title,<br>description,<br>and icon<br>Tree view<br>site theme<br>Top link bar<br>Quick Launch<br>Save site as<br>template<br>Reset to site | Master pages<br>Site content<br>皿<br>types<br>Site columns<br>E3<br>Site templates<br>o<br>List templates<br>n<br>Web Parts<br>吅<br>■ Workflows | Site libraries and<br>ш<br>lists<br>Site usage report<br>User alerts<br>口<br><b>E RSS</b><br>Search visibility<br>戸<br>$\blacksquare$ Sites and<br>workspaces<br>Site features |  |  |

Slika 12: Nastavitve spletnega mesta

#### **5.8 Urejanje intranetnega spletnega mesta**

Najprej smo izbrali grafični izgled intranetnega spletnega mesta. Okolje SharePoint ponuja poleg privzetega še osem dodatnih izgledov, ki jih lahko uporabimo. Če nam noben ponujeni izgled ne ustreza, lahko z orodjem Microsoft Office SharePoint Designer ustvarimo svojo predlogo. Uporaba tega programa zahteva oblikovalsko in programersko znanje, zato smo se odločili za uporabo predloge, ki je že del okolja SharePoint in povsem zadošča našim potrebam. Izbrali smo predlogo imenovano *BlueBand.* 

Glede na predvidene potrebe uporabnikov intranetnega spletnega mesta smo uporabili naslednje gradnike spletnih strani:

- aktualne novice,
- koledar dogodkov,
- center dokumentov,
- fotogalerijo,
- tablo za pogovore,
- iskanje zaposlenih in
- iskanje po vsebini.

Gradnike v obliki spletnih podstrani dodajamo v nastavitvah spletnega mesta ob kliku na *Content and structure*, kjer lahko tudi brišemo in kopiramo obstoječe spletne strani. Na voljo imamo veliko različnih gradnikov za ustvarjanje spletnih strani. Mi smo uporabili naslednje:

- *Document library,* knjižnica dokumentov, ki omogoča nalaganje in deljenje Microsoft Office dokumentov uporabnikom spletnega mesta.
- *Picture library* omogoča nalaganje in ustvarjanje fotogalerij ter njihov ogled v načinu diapozitivov.
- *Announcements* omogoča objavo kratkih obvestil.
- *Contacts* omogoča ustvarjanje seznama kontaktov.
- *Discussion bord* omogoča izdelavo table za pogovore.
- *Links* omogoča izdelavo seznama spletnih povezav, ki vodijo tako znotraj kot zunaj okolja SharePoint.
- *Calendar* omogoča izdelavo koledarja dogodkov.
- *Tasks* omogoča vodenje opravil znotraj ekipe zaposlenih.
- *Survey* omogoča pripravo anket.
- *Custom List* omogoča izdelavo lastne spletne strani z dvema stolpcema in gradniki po lastni izbiri.
- *Basic page* omogoča ustvarjanje prazne spletne strani za kasnejše dodajanje poljubnim gradnikov.

Ko ustvarimo želene podstrani, je potrebno urediti navigacijo, da bodo vse podstrani dosegljive preko glavne strani. Navigacijo urejamo v nastavitvah spletnega mesta z ukazom *Navigation*, kot vidimo na sliki 13.

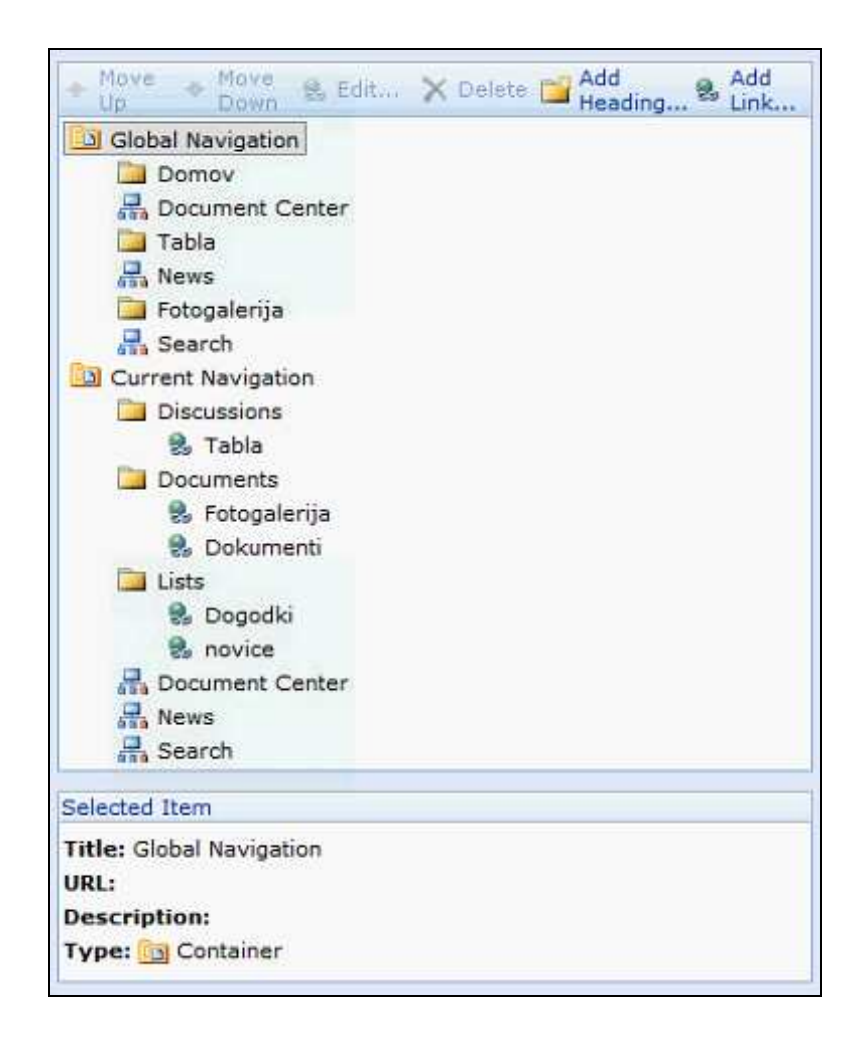

Slika 13: Urejanje vrhnje in stranske navigacije intranetnega spletnega mesta

Ustvarjenim podstranem, ki tvorijo intranetno spletno mesto, smo določili enotno grafično predlogo, kot smo jo izbrali za prvo spletno stran. Če nam postavitev katerega izmed gradnikov na strani ne ustreza, v *Site actions* meniju izberemo možnost *Edit page* in prikaže se spletna stran za urejanje gradnikov. Omogoča dodajanje, brisanje, premikanje in urejanje spletnih gradnikov. Vsak gradnik lahko prilagodimo naših potrebam. Zaslonsko sliko urejanja gradnikov lahko vidimo na sliki 14. Ukaz *Add a web part* odpre okno z vsemi gradniki spletnih strani, ki jih lahko dodajamo na želeno mesto. Na ta način lahko prilagodimo izgled spletne strani in nanjo uvrstimo samo potrebne gradnike. Gradnike, ki jih ne potrebujemo, smo odstranili, želene pa dodali in ustrezno uredili.

V meniju za urejanje spletnih strani, najdemo podmenije *Page*, *Workflow* in *Tools*. Preko njih dostopamo do spletne strani za dodajanje in brisanje spletnih gradnikov, ki jo vidimo na sliki 14.

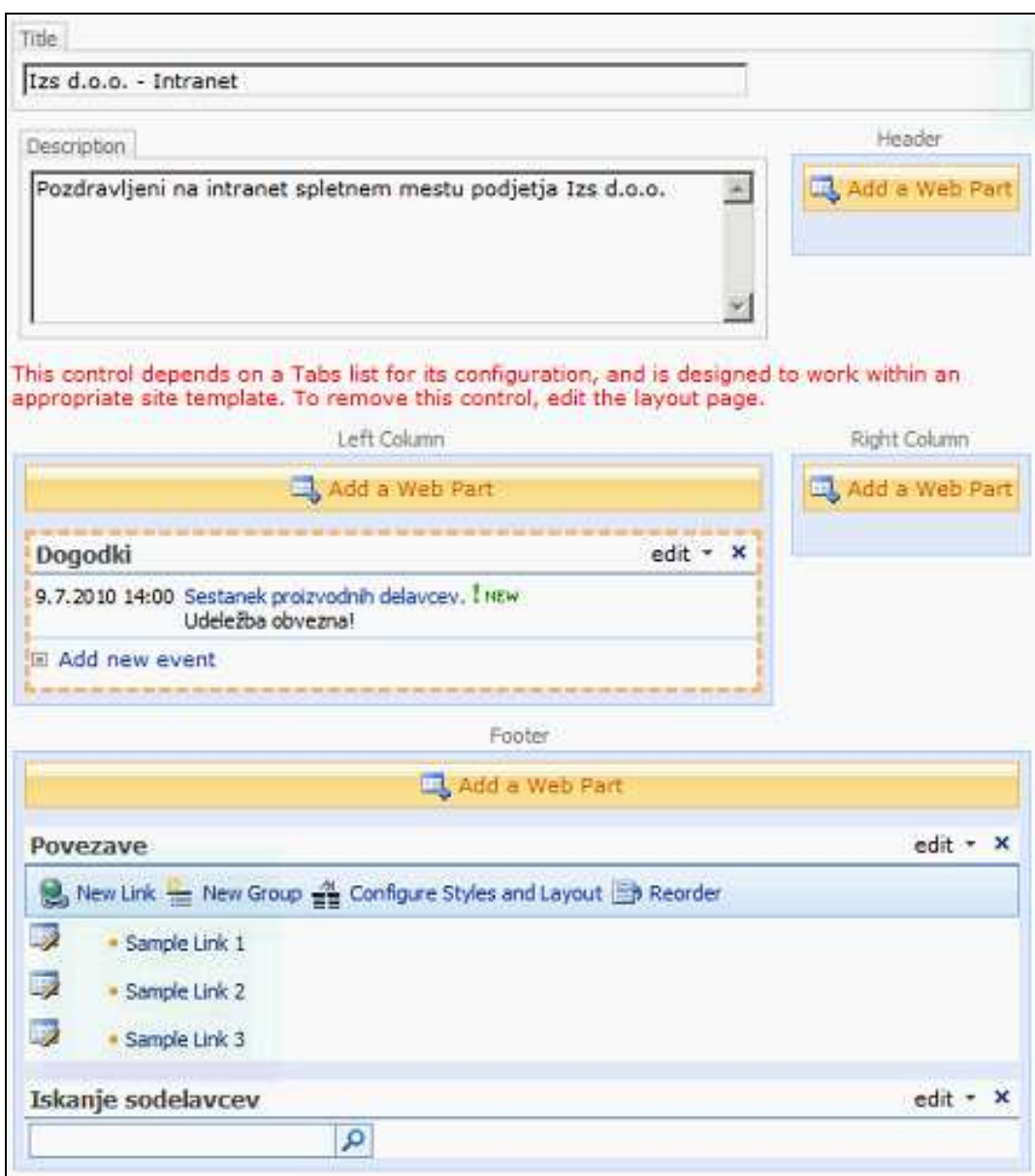

Slika 14: Urejanje spletnih gradnikov

Podmeniji omogočajo tudi dostop do spletne strani za shrambo dosedanjega dela, do podrobnejših nastavitev gradnikov intranetnega spletnega mesta, ki jo vidimo na sliki 15, do urejanja delovnih tokov, do koša in ostalega, kar je potrebno za ureditev intranetnega spletna mesta po zahtevah naročnika.

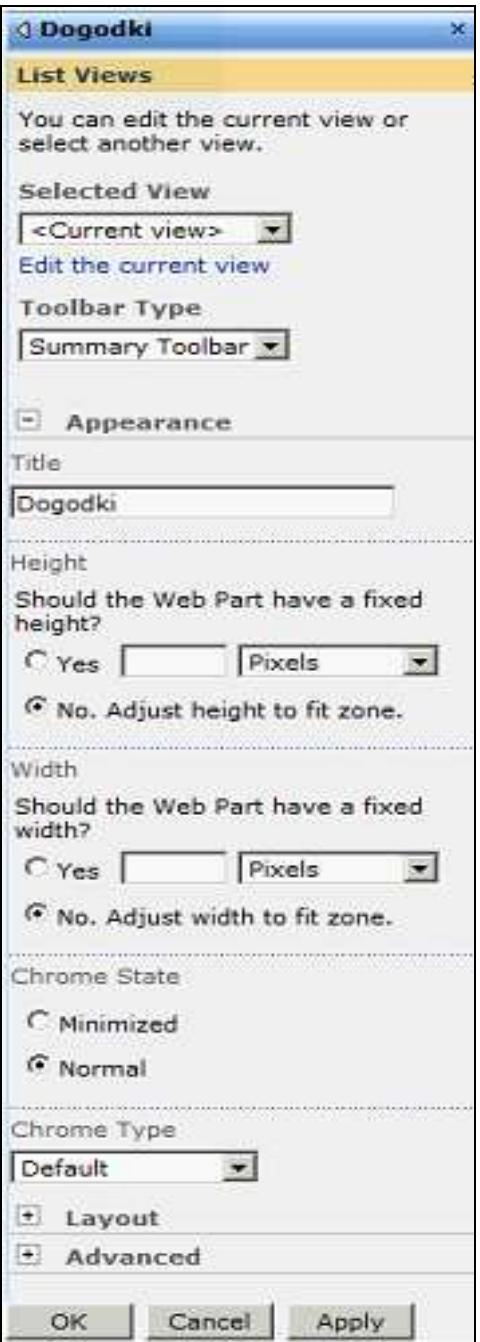

Slika 15: Podrobnejše nastavitve spletnih gradnikov

Meni *Site actions*, ki ga najdemo na vsaki spletni strani zgoraj desno, vsebuje ukaze za urejanje strani:

• *Edit page* omogoča dodajanje, brisanje, premikanje in urejanje spletnih gradnikov.

- *Create site* omogoča izdelavo novih spletnih strani v spletnem mestu. Izbiramo lahko med različnimi predlogami za razne vrste spletnega izražanja in skupine zaposlenih.
- *View all site content* omogoča pregled spletnih strani in gradnikov spletnega mesta.
- *View reports* omogoča pregled zgodovine urejanja spletnih strani, dokumentov, ki čakajo na objavo, osnutkov, nalog ipd.
- *Site settings* je bližnjica do nastavitev spletnega mesta.
- *Manage content and structure* je bližnjica do vsebinskega brskalnika po spletnem mestu.

Končano in potrebam podjetja prilagojeno spletno mesto vidimo na sliki 16.

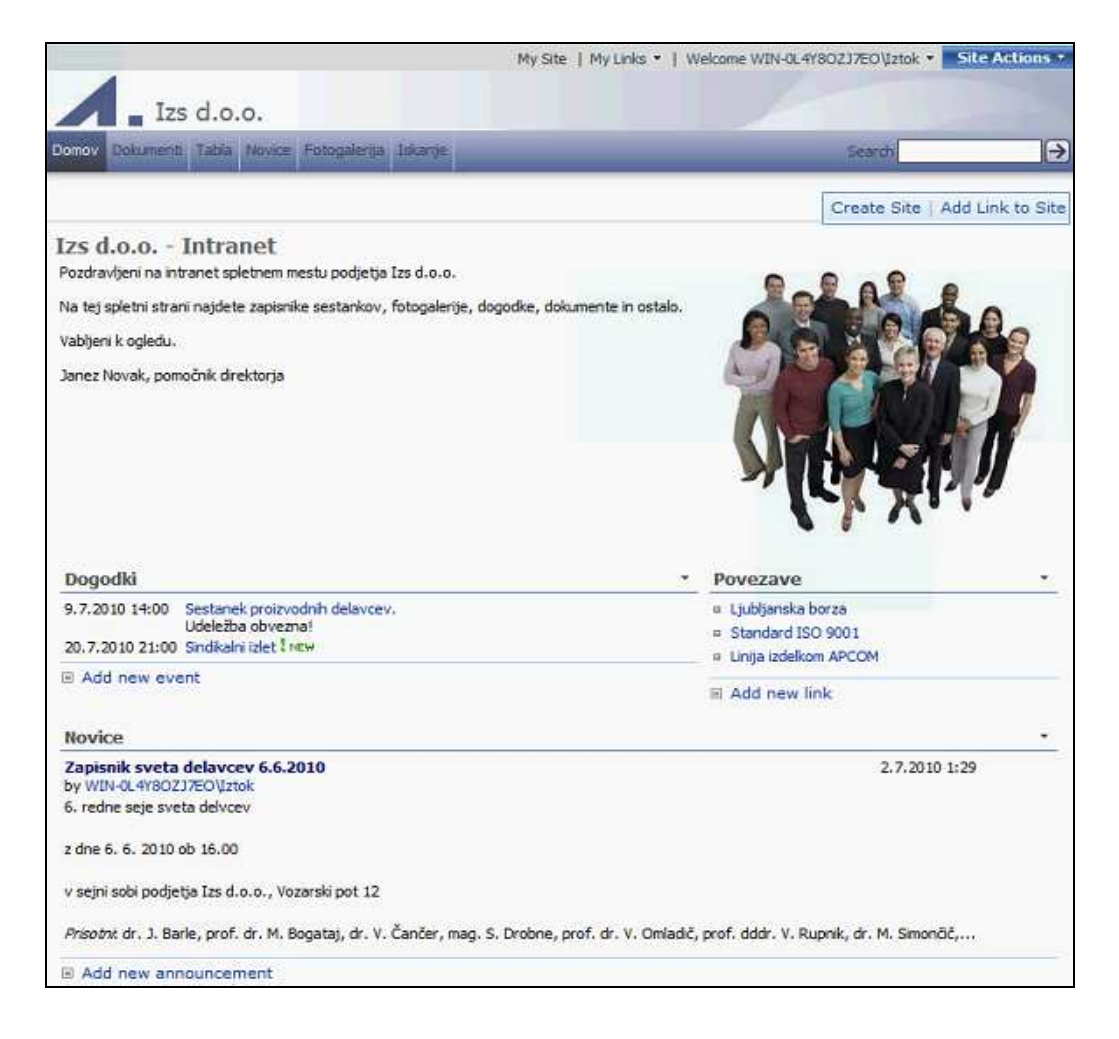

Slika 16: Končni izgled intranetnega spletnega mesta

Na prvo stran smo uvrstili najpomembnejše gradnike spletnega mesta. Vsebina je prikazana v pregledni obliki tako, da so prikazani samo zadnji ali najpomembnejši zapisi. Ostale zapise najdemo na podstraneh, ki so dostopne preko navigacijskega menija. Spletni gradnik *Novice* na prvi strani prikazuje samo zadnje tri dodane novice z začetnimi 200 znaki vsebine. Za ogled celotne novice je potrebno klikniti na naslov novice. Na prvo stran smo dodali tudi tri najpogosteje uporabljene povezave do zunanjih spletnih strani, ki se odprejo v novem oknu. Gradnik *Dogodki* prikazuje koledarske dogodke, ki sledijo. Gradnika *Dokumenti* in *Tabla* prikazujeta zadnja dva vnosa, ostale najdemo na podstraneh, dostopnih preko menija na vrhu strani. Skrajno spodaj najdemo *Iskanje sodelavcev*, ki omogoča iskanje po imenu in priimku zaposlenih v podjetju. Če je iskanje uspešno, v rezultatu najdemo delovno mesto, funkcijo, e-poštni naslov in telefonsko številko iskanega. Na podstrani *Fotogalerija*, najdemo fotografije iz raznih dogodkov, kot so obiski, sindikalni izleti zaposlenih in ostalo. Lahko jih pregledujemo tudi v načinu diapozitivov. Iskanje je možno na vsaki spletni strani zgoraj desno, posebej pa tudi na podstrani *Iskanje*. Iskanje preko te podstrani poteka v naprednejši obliki, saj lahko iščemo po avtorju, omejimo rezultate glede na datum vnosa in podobno.

Različni uporabniki lahko dostopajo do vseh spletnih strani ali pa samo določenih. Uporabnikom lahko določimo pravico urejanja, dodajanja in brisanja vsebine. Dodajanje vsebine lahko poteka tudi samo z odobritvijo upravitelja intranetnega spletnega mesta. Uporabnike lahko uvrstimo v skupine, skupinam pa določimo pravice. Za različne skupine zaposlenih lahko pripravimo vsebinsko različna intranetna spletna mesta. Možnosti prilagajanja uporabnikom je ogromno.

#### **5.9 Upravljanje okolja SharePoint**

Osrednje upravljanje je dostopno le upraviteljem strežnika. Za dostop je potrebna prijava z uporabniškim imenom in geslom. Pred odprtjem intranetnega spletnega mesta je tudi tukaj potrebno postoriti nekaj opravil. V grobem se upravljanje deli na tri sklope: *Operations*, *Application management* in *Shared service administration*. Izgled sklopa *Operations* vidimo na sliki 17.

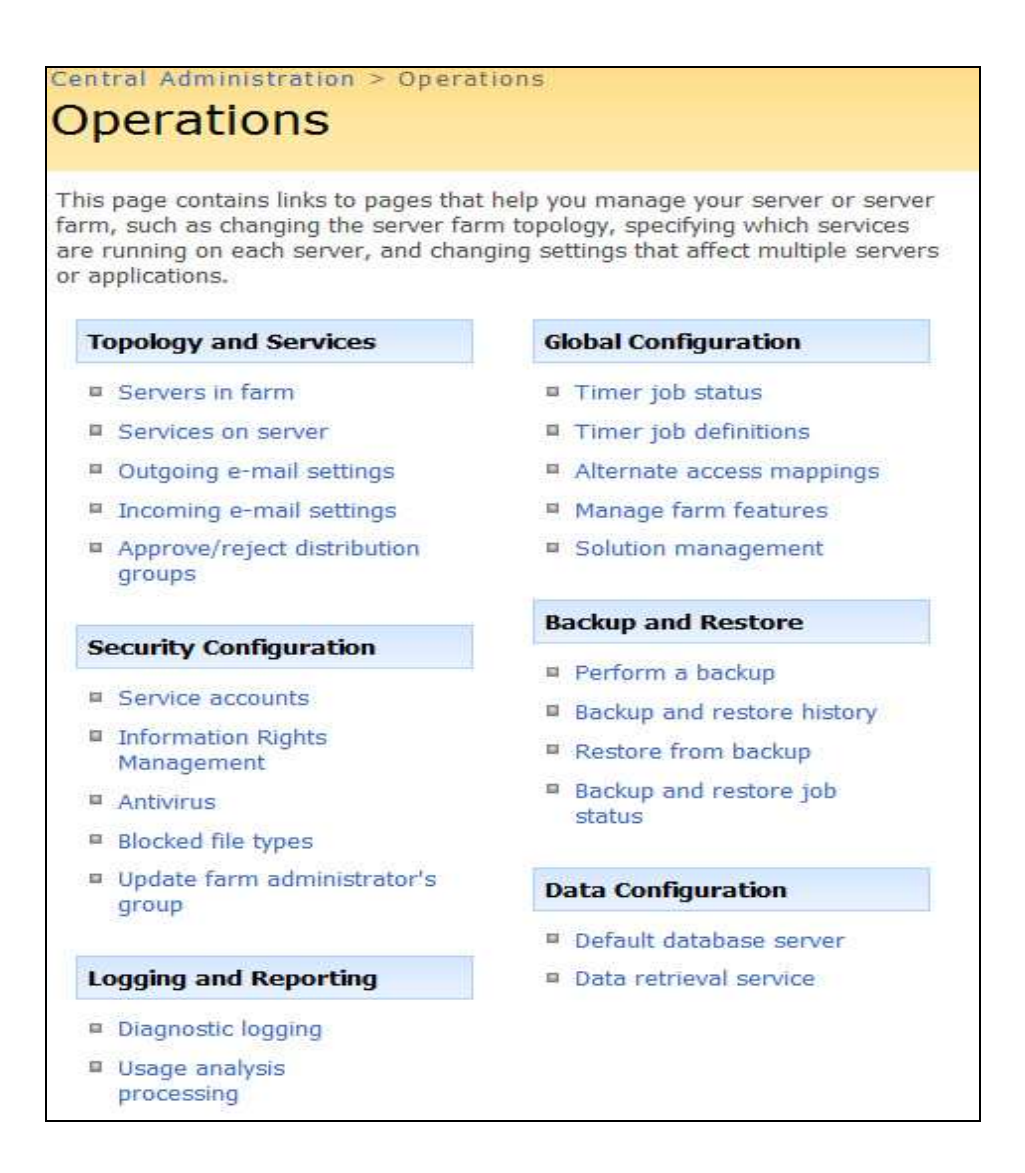

Slika 17: Izgled sklopa *Operations* za upravljanje okolja SharePoint

Pomen najpomembnejših nastavitev, ki smo jih uporabili, povzemamo po (English, 2007):

- *Outgoing and incoming e-mail settings* omogoča nastavitev parametrov za pošiljanje in sprejemanje elektronske pošte v okolju SharePoint.
- *Antivirus* omogoča nastavitev protivirusnega pregledovanja vseh naloženih dokumentov v okolju SharePoint.
- *Alternate access mappings (AAM)* omogoča uvedbo prijaznejših spletnih naslovov. Spletno mesto se nahaja na privzetem naslovu *http://ime\_strežnika*, ki si ga je pogosto težko zapomniti. S funkcijo AAM lahko ta naslov spremenimo v nekaj enostavnejšega, na primer

*http://intranet.izs.com*. Ročno moramo urediti tudi DNS (angl. Domain Name Service) zapise ali datoteko hosts znotraj okolja Windows.

- *Perform a backup* in *Restore from backup* omogočata varnostno kopiranje vsebine in podatkovnih baz ter po potrebi obnovitev teh podatkov.
- *Create or extend web application* omogoča razširitev obstoječega ali uvedbo novega vrhnjega spletnega mesta. Nastavimo tudi novo podatkovno bazo za novo ustvarjeno spletno mesto, dostop za anonimne obiskovalce, naslov, na katerem bo spletno mesto dosegljivo, in ostalo.
- *Delete web application* omogoča brisanje vrhnjih spletnih mest skupaj s podatkovnimi bazami in odstranitvijo iz IIS.
- *Web application list* omogoča vpogled v vsa vrhnja spletna mesta in njihove spletne naslove.
- *Create site collection* omogoča ustvarjanje spletnih strani znotraj izbranega spletnega mesta.
- *User permissiona for web application* omogoča uvajanje pravic za uporabnike na treh ravneh: ravni spletnega mesta, ravni spletnih podstrani in na ravni zasebnih spletnih strani uporabnika.
- *Document conversions* omogoča nastavitve za pretvorbo dokumentov *docx* (Microsoft Office Word) in *xml* (Microsoft Office InfoPath) v dokumente *html*, ki omogočajo ogled v oknu spletnega brskalnika.

Poleg naštetih najdemo še več drugih ostalih nastavitev. Predvsem ob združevanju strežnikov v farme se teh zahtevnejših nastavitev tudi poslužujemo. Pri vzpostavitvi testnega intranetnega mesta smo največ težav imeli s funkcijo *Alternate access mappings*, ki omogoča spremembo naslova spletne strani v bolj enostavnega. Tako smo privzeti naslov *http://localhost* spremenili v *http://izs*, kar nam je povzročalo več preglavic. Po nastavitvi ustreznih pravic in konfiguraciji DNS strežnika je spletna stran na novem spletnem naslovu pričela delovati.

#### **6 OVREDNOTENJE DELA**

Delo smo opravljali v podjetju Business Solutions, kjer so nam prijazno omogočili uporabo strojnih zmogljivosti na glavnem strežniku. Za informacije o implementaciji in uporabi programske opreme Microsoft SharePoint smo poizvedovali v literaturi in na spletu. Pomoč smo potrebovali tudi za konfiguracijo operacijskega sistema Microsoft Windows Server, ki je deloval v virtualnem načinu. Na virtualnem strežniku smo vzpostavili okolje za gostovanje intranetnega spletnega mesta. Nekajkrat smo se za pomoč obrnili tudi na zaposlene v podjetju, ki programsko opremo SharePoint dobro poznajo, tako da večjih težav pri vzpostavitvi spletnega mesta nismo imeli. Tako smo projekt postavitve intranetnega spletnega mesta na virtualnem strežniku tudi uspešno zaključili.

#### **6.1** Č**as, potreben za vzpostavitev intranetnega spletnega mesta**

Vzpostavitev spletnega mesta je obsežen projekt. Pri gradnji intranetnega spletnega mesta smo v tesnem sodelovanju z naročnikom spletnega mesta. Naročnik nam priskrbi vse potrebne informacije in podatke za vzpostavitev, predhodno pa mora uskladit tudi potrebe zaposlenih, ki bodo to intranetno mesto uporabljali. Na osnovi teh zahtev se je potrebno odločiti, katere spletne gradnike bomo uporabili za spletno mesto. Glede na število gradnikov, obdelave podatkov in morebitne migracije podatkov iz starih podatkovnih baz lahko ocenimo čas, ki ga bomo potrebovali za vzpostavitev spletnega mesta.

V diplomskem delu smo izdelali spletno mesto za podjetje, ki predhodno ni imelo intranetnega portala. S tem smo skrajšali čas obdelave podatkov, saj smo spletno mesto postavili brez vnosa starejših podatkov, razen nekaj osnovnih. Vnos podatkov bodo uporabniki spletnega mesta opravili sami. Uporabniki imajo točno določene naloge in pravice za vnos podatkov, tako bodo intranetno spletno mesto postopoma polnili z vsebino in bo postalo glavni vir informacij v podjetju. Ker gre za manjše podjetje z malo delovnimi procesi, je bila tudi izbira gradnikov spletnega mesta dokaj enostavna, saj smo na spletno mesto vgradili vse običajne gradnike intranetnih portalov. Usklajevanje o vsebini je bilo tako zaključeno v nekaj urah.

Vso potrebno programsko opremo smo namestili na strežniku podjetja Business Solutions, na katerem smo ustvarili tudi virtualni spletni strežnik Microsoft Windows Server 2007, ki je gostil programsko opremo Microsoft SharePoint. Konfiguracija virtualnega strežnika je potekala gladko in je trajala eno uro. Sledila je namestitev strežniškega operacijskega sistema Microsoft Windows Server 2007 ter programske opreme za gostovanje spletnih mest Microsoft SharePoint, kar je skupaj z osnovno konfiguracijo trajalo tri ure.

Naslednja faza projekta je bil zagon okolja SharePoint in začetek ustvarjanja intranetnega spletnega mesta. Začetek dela je bil težak, ker nismo imeli izkušenj z delom v okolju SharePoint, z nekaj programerskega znanja iz predhodnih spletnih projektov pa smo kmalu dojeli delovanje. Večkrat se je zatikalo, vendar smo vse odgovore našli v spletnih knjigah in še posebej s pomočjo spletnih iskalnikov. Nekaj informacij smo pridobili tudi od zaposlenih v podjetju. V roku petih dni s povprečno sedmimi urami dela dnevno je intranetno spletno mesto dobilo končni izgled. Sledila je še konfiguracija omrežja in omejevanje ogledov samo za zaposlene v podjetju. Za nadaljnjo pomoč pri vzdrževanju in dodelavi intranetnega spletnega mesta, se lahko sklene vzdrževalna pogodba.

Stroške izdelave in vzdrževanja intranetnega spletnega mesta lahko razdelimo na fiksni in mesečni pavšalni del. Fiksni del naročnika bremeni za stroške vzpostavitve spletnega mesta in stroške licenc za programsko opremo. V fiksni del je všteta postavitev okolja na virtualnem strežniku, spletno programiranje in grafično oblikovanje, zbiranje in obdelava podatkov, usklajevanje vsebine z naročnikom, testiranje delovanja, strošek licence za Microsoft Windows Server 2007, Microsoft SharePoint in ostala programska orodja. Znesek je enkraten. Mesečni pavšalni del predstavlja stroške gostovanja in programerja. V mesečni del je všteta amortizacija strojne opreme, vzdrževalno delo sistemskih skrbnikov, redno varnostno kopiranje, nemotena povezava v internet preko redundantne povezave, obnova podatkov v primeru izgube in delo spletnega programerja (do pogodbeno določenega števila ur mesečno). Za večja vzdrževalna dela na spletnem mestu, ki presegajo kvoto vključeno v fiksne stroške, se obračuna po urni postavki spletnih programerjev.

#### **6.2 Pridobljene izkušnje**

Pri izdelavi intranetnega spletnega portala smo pridobili veliko izkušenj. Predhodno smo imeli nekaj izkušenj iz konfiguracije Microsoftovih strežniških operacijskih sistemov, spletnega programiranja in grafičnega oblikovanja. Z delom na projektu izdelave spletnega mesta na virtualnem strežniku smo pridobili znanja iz virtualizacije, konfiguracije strežnikov v virtualnem načinu delovanja, konfiguracije večjih omrežij, konfiguracije programske opreme za gostovanje spletnih mest in podatkovnih baz in seveda izdelave spletnih mest z okoljem SharePoint. Čeprav so v razmerah gospodarske recesije določene naložbe v podjetjih odrinjene na stranski tir, kar zlasti velja za nadgrajevanje informacijske tehnologije, verjamemo, da nam bodo pridobljena znanja koristila v prihodnosti. Podjetja, ki se bodo kljub ponudbi odprtokodnih operacijskih sistemov in odprtokodne programske opreme za gradnjo spletnih mest odločila za plačljivo programsko opremo podjetja Microsoft, na kateri smo tudi zasnovali naš projekt, tega gotovo ne bodo obžalovala, saj je to kakovosten izdelek, ki nudi veliko možnosti za oblikovanje uporabnega in učinkovitega intranetnega spletnega mesta.

#### **6.3 Analiza zunanjega izvajanja gostovanja**

Podjetja so v sedanjih razmerah prisiljena k učinkovitejšemu in varčnejšemu poslovanju. Zaradi zagotavljanja konkurenčnosti svoje osnovne dejavnosti se vedno pogosteje odločajo za oddajo spremljajočih dejavnosti v zunanje izvajanje. Zunanje izvajanje pomeni, da podjetje eno ali več dejavnosti preda v izvajanje drugemu podjetju, o čemer se podjetji pogodbeno dogovorita. Nikoli pa se v zunanje izvajanje ne preda strateško pomembnih dejavnosti in razpolaganja z zaupnimi podatki. V primeru informacijskih storitev gre običajno za različico SLA (angl. Service Level Agreement) pogodbe o storitvah. Podjetje, ki je ponudnik storitev zunanjega izvajanja, poskrbi za kakovostno izvedbo pogodbeno dorečenih dejavnosti izven podjetja naročnika storitev.

Podjetje se tako lahko osredotoči na izvajanje svoje primarne dejavnosti in s tem dvigne kakovost delovanja na svojem področju. Tako dandanes postaja izločanje določenih spremljajočih dejavnosti cenovno in časovno mnogo učinkovitejše, posebej ob pojavu novih podjetij kot ponudnikov zunanjega izvajanja. Poglavitna razloga za uvedbo zunanjega izvajanja sta zniževanje stroškov in prenos odgovornosti. Zunanji razvoj pa lahko pomeni tudi odvisnost ali vsaj strateško navezavo naročnika na izvajalca. Podjetja so zaradi neprilagojenosti oziroma zastarelosti znanja strokovnjakov in opreme velikokrat prisiljena v zunanje izvajanje (Bevc, 2009).

Zunanje izvajanje v praksi poteka tako, da je strežniški sistem za gostovanje spletnih mest na lokaciji ponudnika in s tem fizično ločen od informacijske tehnologije naročnika storitev. Do intranetnega portala uporabniki naročnika dostopajo preko spletnih brskalnikov.

Z uvedbo zunanjega izvajanja se za pogodbeno dorečeno mesečno ceno na podjetje ponudnika zunanjega izvajanja prenese vsa opravila, ki bi jih sicer moralo opravljati podjetje naročnik. Med ta opravila štejemo: strojno vzdrževanje strežnikov, programsko posodabljanja strežnika, zagotavljanja visoke dostopnosti in odzivnosti, hitro odpravo morebitnih strojnih okvar, delo sistemskih vzdrževalcev in varnostno kopiranje podatkov.

## **7 ZAKLJU**Č**EK**

Področje računalniške virtualizacije je v velikem porastu. Praktično ni več podjetja, ki se ukvarja z strežniškimi in informacijskimi tehnologijami, ki se ne bi posluževalo te uporabne tehnologije. Prednosti, ki jih prinaša virtualizacija je ogromno, nekaj pa je tudi slabosti, kot pri vsaki novi tehnologiji. Podjetja, ki virtualizacijo izkoriščajo, se dobro zavedajo številnih prednosti, ki jih ta prinaša in zaradi katerih so na trgu konkurenčnejši. Tudi vedno več slovenskih uporabnikov uporablja virtualizacijo, predvsem zaradi testiranja programske opreme na virtualnem okolju in zaradi ločitve virtualnega operacijskega sistema od sistema gostitelja.

Intranetno spletno mesto je izrednega pomena za podjetje. Spletno mesto izboljšuje komunikacijo med zaposlenimi, pospešuje pretok najrazličnejših informacij in nasploh izboljšuje konkurenčnost podjetja. Za dosego teh ciljev pa mora biti intranetno spletno mesto pravilno vsebinsko in oblikovno zastavljeno, kar dosežemo s komunikacijo med izvajalcem in naročnikom. Vsebinsko slabo intranetno spletno mesto lahko povzroči več škode kot koristi za podjetje.

V diplomskem delu smo združili tehnologije virtualizacije ter izdelave in gostovanja intranetnih spletnih mest. To smo storili tako, da smo na virtualni strežnik namestili programsko opremo, ki gosti intranetno spletno mesto. Izdelali smo tudi intranetni portal za namišljeno testno podjetje IZS d.o.o., ki združuje tipične gradnike intranetnih strani, in tako prikazali zmogljivost in prilagodljivost Microsoftove programske opreme za izdelavo te vrste spletišč. Izdelava intranetnega spletnega mesta in njegovo vzdrževanje sta potekala po načelu zunanjega izvajanja. Potencialni naročnik se tako lahko osredotoči na svojo osrednjo dejavnost ter prihrani stroške, ki bi nastali ob uvedbi takega sistema na njegovi lokaciji.

Pridobljena znanja s področja virtualizacije bomo v prihodnosti uporabili za sestavo strežnika, na katerem bomo virtualno gostili več strežniških operacijskih sistemov. Izkušnje, ki smo jih pridobil z delom na projektu intranetnega spletnega mesta, bomo uporabili na bodočih projektih, pri katerih bomo sodelovali. Do sedaj smo se pretežno ukvarjali z izdelavo običajnih spletnih strani, ki ne zahtevajo

toliko usklajevanja in komunikacije z naročnikom. Pri intranetnih spletnih mestih pa se projekt nikoli v popolnosti ne zaključi, saj so potrebna stalna vzdrževalna dela in sodelovanje uporabnikov, ki intranetno spletno mesto bogatijo z vsebino. V bodoče bomo na osnovi izkušenj iz diplomskega dela razvijali predvsem intranetna spletna mesta za virtualne strežnike.

#### **8 LITERATURA**

**Application virtualization**. Pridobljeno 23.1.2010 s svetovnega spleta: http://en.wikipedia.org/wiki/Application\_virtualization

**Bevc, M.** (2009). Sprememba zunanjega izvajanja IT storitev zaradi uporabe virtualizacije. Pridobljeno 25.11.2009 s svetovnega spleta: http://www.bevc.net/dl/docs/Sprememba%20zunanjega%20izvajanja%20IT%20st oritev%20zaradi%20uporabe%20virtualizacije.pdf

**Claybrook, B.** (2006). Xen and the Art of Virtualization. Pridobljeno 23.1.2010 s svetovnega spleta: http://support.novell.com/techcenter/articles/nc2006\_q1c.html

**Davenport, L., Raedeke, J., Shibue, T., Sarathay, V., Kennedy, H., Nalls, M., Ahlers, A., Clark, L., Thacker, M., Gallie, C., Michlig, A., Sun, F., Jones, J., Miller, J., Mueting, T.** (2009). Virtualization for Dummies, 2nd SUN and AMD Special Edition. Indianapolis: Wiley Publishing Inc.

**English, B.** (2007). Microsoft Office SharePoint Server 2007. Administrators Companion. Redmond: Microsoft Press.

**Floyer, D.** (2009). Storage virtualization desing and deployment. Pridobljeno 25.11.2009. Pridobljeno s svetovnega spleta: http://wikibon.org/wiki/v/Storage\_virtualization\_design\_and\_deployment

**GridSouth Networks.** Pridobljeno 23.1.2010 s svetovnega spleta: http://www.vmwarecentral.com/virtualizationtypes.aspx

**Hardware virtualization.** Pridobljeno 23.1.2010 s svetovnega spleta: http://en.wikipedia.org/wiki/Hardware\_virtualization

**HP BladeSystem.** Pridobljeno 29.4.2010 s svetovnega spleta: http://www.hp.com/go/bladesystem

**IBM CP-40**. Pridobljeno 23.1.2010 s svetovnega spleta: http://en.wikipedia.org/wiki/CP-40

**Kappel, J. A., Velte, A. T., Velte, T. J.** (2009). Microsoft Virtualization with Hyper-V. New York: McGraw-Hill.

**Microsoft Hyper-V Server: Overview.** Pridobljeno 29.4.2010 s svetovnega spleta: http://www.microsoft.com/hyper-v-server/en/us/overview.aspx

**Network virtualization**. Pridobljeno 23.1.2010 s svetovnega spleta: http://en.wikipedia.org/wiki/Network\_virtualization

**Predstavitveno pismo podjetja Business Solutions** (2009). Javno gradivo. Solkan: Business Solutions d.o.o.

**Pyles, J., Buechler, C. M., Fox, B., Gordon, M., Lotter, M., Medero, J., Mehta, N., Poelmans, J., Pragash, C., Prussak, P., Regan, C. J.** (2007). SharePoint 2007, The Defenitive Guide. California: O`Reilley.

**Rose, R.** (2004). Survey of system virtualization techniques. Pridobljeno 23.9.2009 s svetovnega spleta: http://www.robertwrose.com/vita/rose-virtualization.pdf

**Ruest, D., Ruest, N.** (2009). Virtualization: A Beginner's Guide. New York: McGraw Hill.

**Saksida, I.** (2009). Vzpostavitev informacijsko-podatkovnega središča za virtualizacijo. Zaključno poročilo praktičnega usposabljanja. (Poslovno-tehniška fakulteta, Univerza v Novi Gorici), Nova Gorica: [I. Saksida].

**SharePoint 2010.** Pridobljeno s svetovnega spleta 25.5.2010: http://sharepoint.microsoft.com/en-us/Pages/default.aspx

**Starling, D.** (2008). Microsoft Office SharePoint Server 2007: The Complete Reference. McGraw-Hill.

**Urani**č**, D.** (2009). Izbira orodja za virtualizacijo računalniškega centra. Diplomsko delo. (Fakulteta za organizacijske vede, Univerza v Mariboru), Kranj: [D. Uranič]

**Virtualization.** Pridoblieno 29.4.2010 s svetovnega spleta: http://en.wikipedia.org/wiki/Virtualization

**Virtualization Overview.** Pridobljeno 23.9.2009 s svetovnega spleta: http://www.vmware.com/pdf/virtualization.pdf

**Virtualization saves.** Pridobljeno 23.9.2009 s svetovnega spleta: http://www.microsoft.com/presspass/press/2009/feb09/02-09virtualizationsavingsp r.mspx